# **ELEKTRONISKĀS DEKLARĒŠANAS SISTĒMA**

# **LIETOTĀJA PALĪGMATERIĀLS**

**PVN atmaksas iesniegumu un lēmumu apstrāde**

**2016**

# **Saturs**

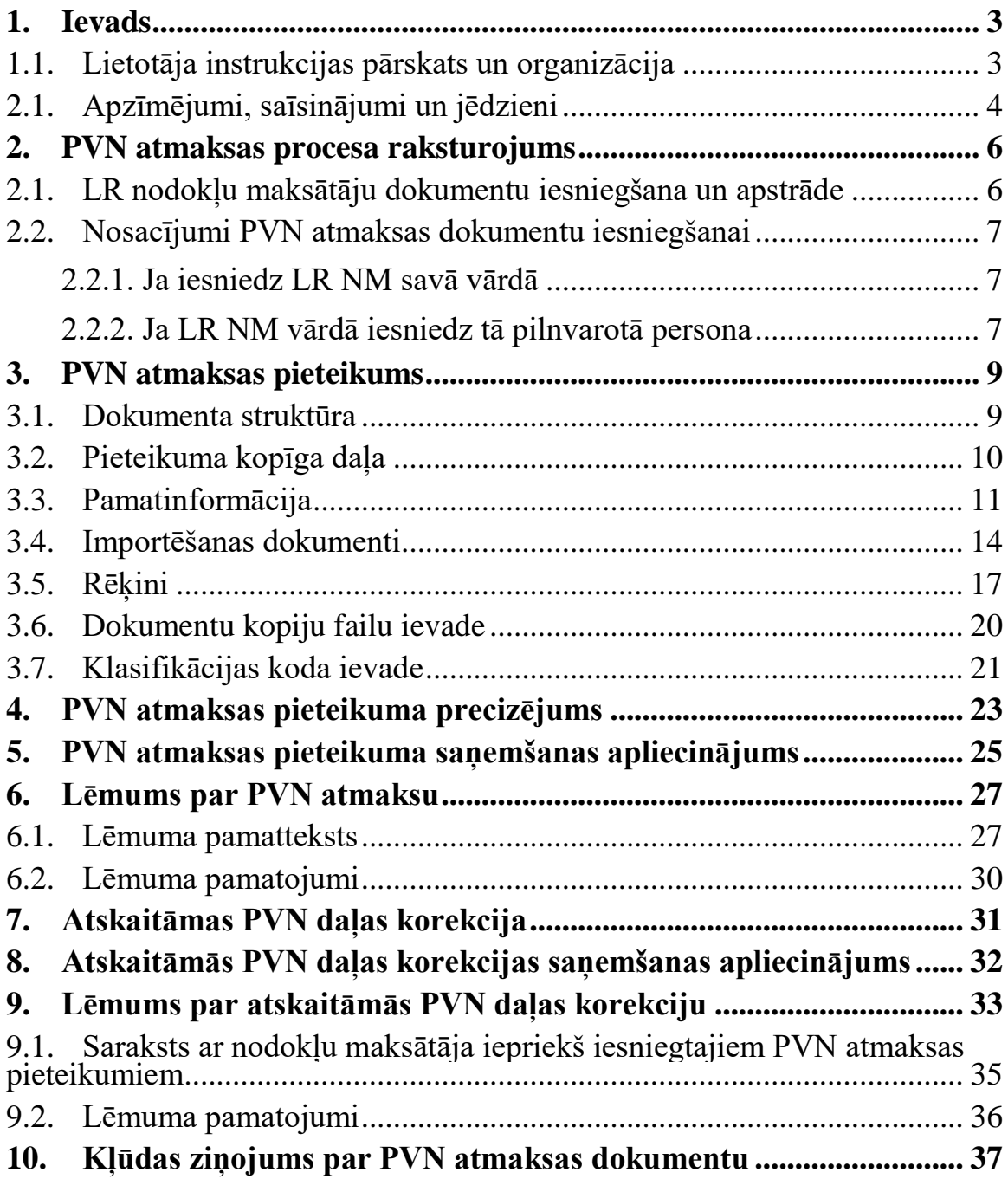

### <span id="page-2-0"></span>**1.Ievads**

Elektroniskās deklarēšanas sistēma sastāv no vairākām neatkarīgām sastāvdaļām, kuru apvienošanas un iekšējo procesu nodrošināšanas rezultātā iegūta vienota vesela sistēma. Šajā palīgmateriālā tiek aprakstīta tikai viena EDS WWW klienta daļas programmas sastāvdaļa - PVN atmaksas dokumenti.

### <span id="page-2-1"></span>**1.1. Lietotāja instrukcijas pārskats un organizācija**

Šajā palīgmateriālā ir izklāstīta informācija par to, kā reģistrētie EDS lietotāji var iesniegt PVN atmaksas pieteikumus un korekcijas, saistītos dokumentus un kā var iepazīties ar lēmumiem par PVN atmaksas pieņemšanu vai noraidīšanu, aizpildot vai skatot atbilstošu WWW formu (ievadlapu).

Sējums sastāv no šādām nodaļām:

- 1.nodaļa (ievads) satur īsu EDS raksturojumu, informāciju par lietotāja palīgmateriāla struktūru, kā arī apzīmējumu, saīsinājumu un jēdzienu skaidrojumu;
- 2.nodaļā iekļauts PVN atmaksas procesa raksturojums, lai lietotājiem būtu pilnīgāks priekšstats ne tikai par dokumentu aizpildīšanu, bet arī par procesa norisi kopumā;
- 3.nodaļa satur aprakstu, kā aizpildīt PVN atmaksas pieteikumu;
- 4.nodaļā aprakstīts, kā iesniegt PVN atmaksas dokumenta precizējumu;
- 5.nodaļā ir informācija par PVN atmaksas pieteikuma saņemšanas apliecinājumu;
- 6.nodaļa satur aprakstu par to, kā lietotājs ar iepazīties ar lēmumu par PVN atmaksu;
- 7.nodaļā sniegts apraksts, kā aizpildīt atskaitāmās PVN daļas korekcijas pieteikumu;
- 8.nodaļā ir informācija par atskaitāmās PVN daļas korekcijas saņemšanas apliecinājumu;
- 9.nodaļā aprakstīts lēmums par atskaitāmās PVN daļas korekciju;
- 10. nodaļā iekļauts kļūdas ziņojuma par PVN atmaksas ziņojumu apraksts;

Palīgmateriāls ir organizēts, kombinējot brīvu izklāstu stāstījuma formā ar formalizētām tabulām un attēliem. Tabulās pārskatāmības labad teksts ir samazinātā fontā. Programmatūras spiedpogas tiek apzīmētas kvadrātiekavās, piemēram, [OK], dažviet sastopami to attēli.

 *Ja nepieciešams īpaši pievērst lietotāja uzmanību, tad tiek lietota šāda apraksta forma.*

# <span id="page-3-0"></span>**2.1. Apzīmējumi, saīsinājumi un jēdzieni**

Dokumentā izmantoti šādi apzīmējumi un saīsinājumi:

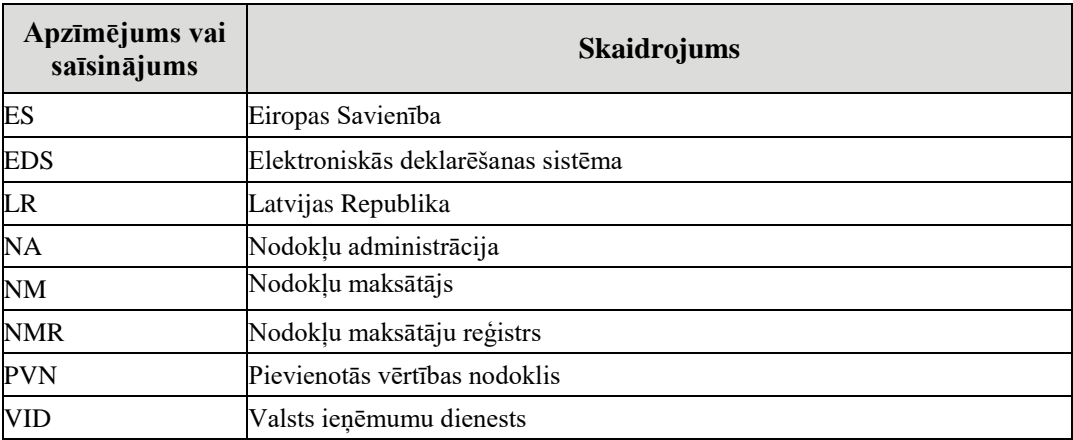

Dokumentā izmantoto jēdzienu īss skaidrojums ir sniegts zemāk esošajā tabulā:

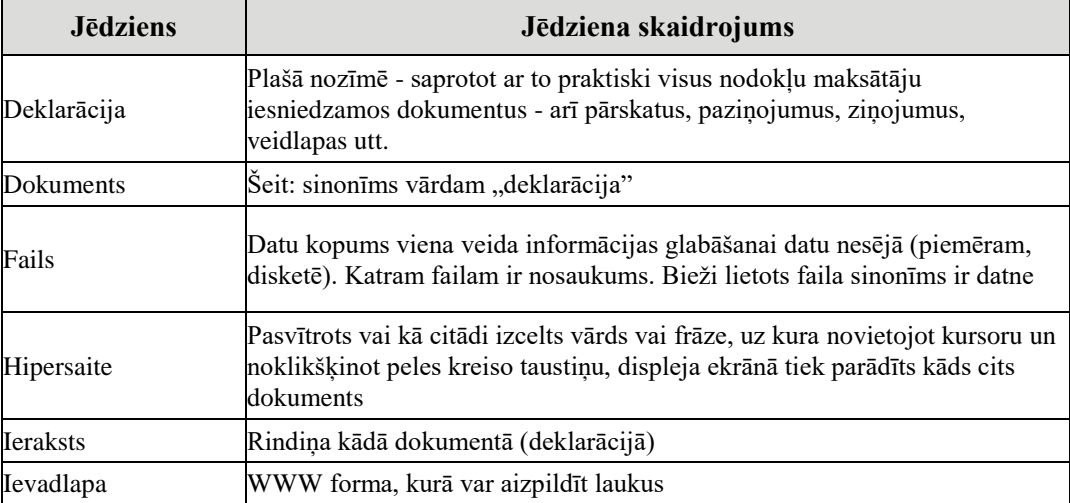

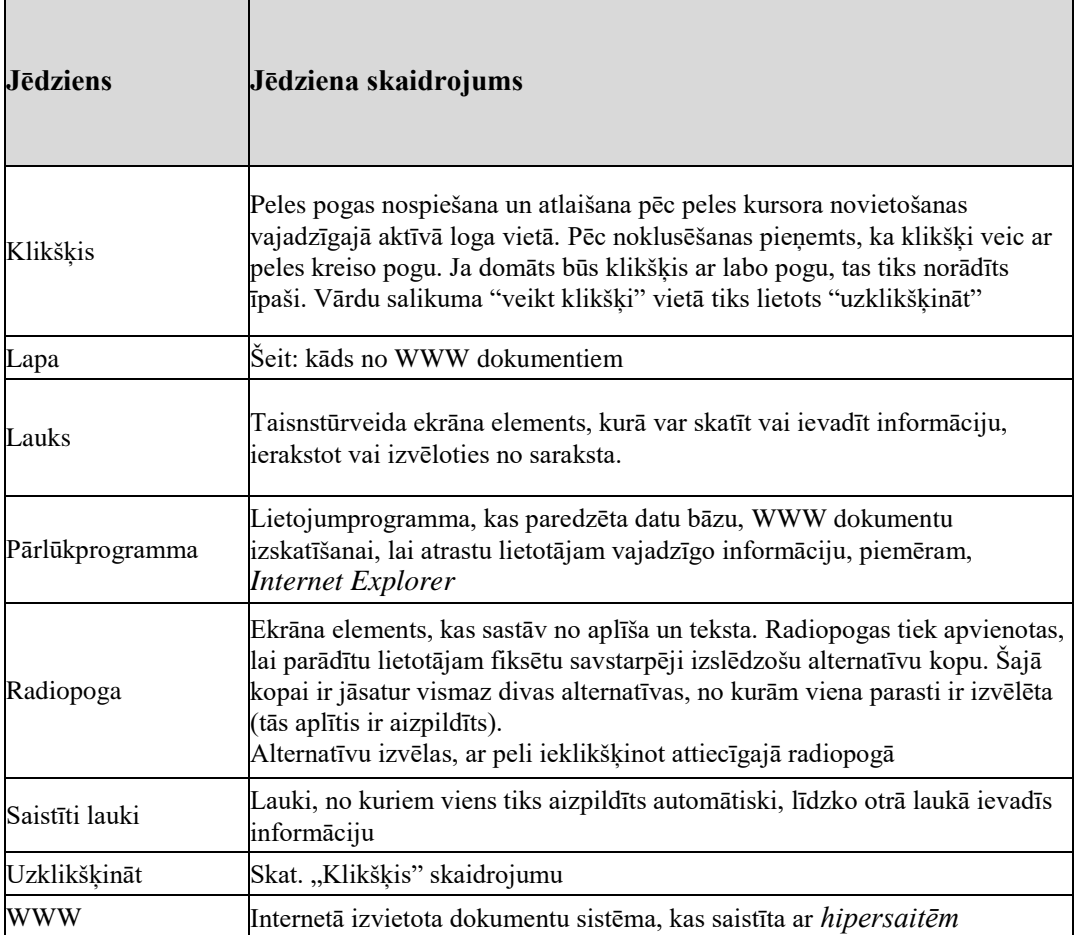

### <span id="page-5-0"></span>2.**PVN atmaksas procesa raksturojums**

Eiropas Savienības (ES) Padome 12.02.2008 ir pieņēmusi Direktīvu 2008/9/EK, ar ko nosaka sīki izstrādātus noteikumus Direktīvā 2006/112/EK paredzētajai pievienotās vērtības nodokļa atmaksāšanai nodokļa maksātājiem, kas neveic uzņēmējdarbību attiecīgās valsts teritorijā, bet veic uzņēmējdarbību citā dalībvalstī. Tajā ir izstrādāti jauni noteikumi pievienotās vērtības nodokļa (PVN) atmaksāšanai tiem nodokļu maksātājiem (NM), kas neveic uzņēmējdarbību atmaksas dalībvalstī.

Direktīva nosaka, ka NM, kas neveic uzņēmējdarbību atmaksas dalībvalstī, adresē elektronisku atmaksas pieteikumu atmaksas dalībvalstij, iesniedzot to dalībvalstī, kurā NM veic uzņēmējdarbību, izmantojot elektronisku portālu, ko izveidojusi šī dalībvalsts un LR gadījumā tika izvēlēta VID Elektroniskās deklarēšanas sistēma, lai nodrošinātu elektronisku PVN atmaksas pieteikumu pieņemšanu no LR reģistrētiem NM un to pārsūtīšanu uz atbilstošo ES dalībvalstu nodokļu administrācijām (NA), kā arī no citām ES dalībvalstīm saņemto PVN atmaksas pieteikumu apstrādi, lēmumu pieņemšanu un to paziņošanu PVN atmaksas pieteikuma iesniedzējam.

### <span id="page-5-1"></span>**2.1. LR nodokļu maksātāju dokumentu iesniegšana un apstrāde**

LR NM iesniegto PVN atmaksas pieteikumu u.c. dokumentu pieņemšanas un apstrādes procesu var uzsākt Latvijā reģistrēts PVN maksātājs, kurš sagatavo un, izmantojot EDS, iesniedz VID kādas ES dalībvalsts nodokļu administrācijai (NA) adresētu šajā valstī aprēķinātā un samaksātā PVN atmaksas pieteikumu. Pieteikumu atļauts iesniegt līdz nākamā gada 30. septembrim (tātad par 2015. gadu - līdz 2016. gada 30.09. u.t.t.).

NM jābūt reģistrētam PVN maksātājam laika periodā, par kuru tiek iesniegts PVN atmaksas pieteikums vai atskaitāmās PVN daļas korekcija. Tā kā PVN atmaksas procesā ir iesaistītas arī citas ES dalībvalstis, tad automatizētu datu apmaiņu ar tām pilnībā nodrošina VID, līdz ar ko LR NM iesaistīšanās PVN atmaksas procesā faktiski aprobežojas ar dokumentu iesniegšanu, izmantojot EDS, un lēmumu skatīšanas, izmantojot EDS. Šajā palīgmateriālā tiek uzskaitīts īss būtiskās funkcionalitātes kopsavilkums: tāpat kā pārējos dokumentus, arī PVN atmaksas pieteikumus, to precizējumus, atskaitāmās PVN daļas korekcijas dokumentus var saglabāt EDS vai nu kā melnrakstus - neveicot dokumentu satura kontroli (dokumenti iegūst statusu "Nenoteikts"), vai izpildot visas pārbaudes, kā rezultātā dokumenti iegūst

statusu "Kļūdains" vai "Gatavs iesniegšanai". Pēc dokumenta parakstīšanas tā tālākās apstrādes laikā notiek datu kontroles, par kuru rezultātiem EDS lietotājs tiek informēts divējādi:

- ar EDS saglabātā dokumenta statusa maiņu uz "Pieņemts", ja visas pārbaudes tika sekmīgi izturētas, vai "Noraidīts" - pretējā gadījumā;
- ar EDS lietotājam dokumenta parakstītājam adresētas e-pasta vēstules palīdzību, kurā dokumenta noraidīšanas gadījumā norādīti noraidīšanas iemesli (ar e-pasta vēstuli nosūtītais paziņojums pieejams lietotājam skatīšanai arī EDS).

Gadījumā, ja dokuments tiek noraidīts, LR NM ir iespēja piecu kalendāro dienu laikā sagatavot un iesniegt dokumenta precizējumu, par dokumenta iesniegšanas oficiālo datumu šajā gadījumā tiek uzskatīts pirmreizējā dokumenta iesniegšanas datums.

### <span id="page-6-0"></span>**2.2. Nosacījumi PVN atmaksas dokumentu iesniegšanai**

Dokumentus iesniegt var gan savā vārdā, kā arī tos var iesniegt pilnvarotā persona.

### <span id="page-6-1"></span>**2.2.1. Ja iesniedz LR NM savā vārdā**

Gadījumos, kad PVN atmaksas pieteikumu iesniedz LR NM savā vārdā, tad tieši šim NM ir jābūt reģistrētam kā EDS klientam un viņu pārstāvošām fiziskām personām jābūt reģistrētiem kā EDS lietotājiem, kā arī, lai būtu iespēja sagatavoto dokumentu elektroniski parakstīt, vai nu vismaz vienam no LR NM pārstāvošajiem lietotājiem ir jābūt LR Nodokļu maksātāju reģistrā (NMR) oficiāli reģistrētām vienpersoniskām PVN atmaksas dokumentu parakstīšanas tiesībām, vai, ja parakstīšanas tiesības nav vienpersoniskas, tad LRNM pārstāvošo EDS lietotāju skaitā jābūt tādam personu "komplektam", kas kopumā nodrošina PVN atmaksas dokumentu pilnvērtīgu parakstīšanu.

### <span id="page-6-2"></span>**2.2.2. Ja LR NM vārdā iesniedz tā pilnvarotā persona**

Ir iespējams gadījums, kad PVN atmaksas pieteikumu LR NM vārdā iesniedz tā pilnvarotā persona, kas vispārīgā gadījumā var būt arī Latvijā nereģistrēta ārvalstu juridiskā persona. Ilustrācijai piemērs, pieņemot, ka Latvijas nodokļu maksātājs ir, piemēram, A un tā pilnvarotā persona ir Somijā reģistrēts uzņēmums B, kura vārdā Latvijā darbojas fiziska persona Jānis

Celmiņš (JC):

- 1) A izsniedz pilnvaru B ar pilnvarojuma apjomu veikt PVN atmaksas pieteikumu iesniegšanu un parakstīšanu A vārdā un ar tiesībām veikt pārpilnvarošanu.
- 2) B realizē savas pārpilnvarošanas tiesības un izsniedz pilnvaru JC ar pilnvarojuma apjomu - veikt PVN atmaksas pieteikumu iesniegšanu A vārdā un parakstīt tos.
- 3) Pamatojoties uz A aizpildītu dokumentu "Iesniegums par Valsts ieņēmumu dienesta Elektroniskās deklarēšanas sistēmas lietotāju saraksta noteikšanu un pilnvaru piešķiršanu" VID EDS administrators (ja dokuments iesniegts papīra formā) vai NM pārstāvis elektroniski reģistrē jaunu EDS klienta A lietotāju JC.
- 4) A nozīmētais tiesību pārvaldnieks piešķir JC pilnas tiesības darbā ar PVN atmaksas pieteikumiem.
- 5) JC ar EDS palīdzību noformē PVN atmaksas pieteikumu, norādot tā iesniedzēju - A un pilnvaroto personu - B.
- 6) JC paraksta PVN atmaksas pieteikumu un pirms parakstīšanas tiek automātiski veiktas pārbaudes:

a. vai A ir pilnvarojis B būt par to pārstāvošu personu PVN atmaksas pieteikuma iesniegšanā;

b. vai JC ir pilnvarojums pārstāvēt A un vai šo pilnvarojumu ir izsniedzis B;

c. vai JC pilnvaras apjoms atļauj A vārdā parakstīt PVN atmaksas pieteikumu.

7) Ja (6) punktā minēto pārbaužu rezultāts ir sekmīgs, un PVN atmaksas pieteikums, kas iesniegts A vārdā ar pilnvaroto personu B un ko parakstījis

JC ir korekts, tas VID tālāk tiek apstrādāts atbilstoši normatīvajiem aktiem, t.sk. nosūtīts pieteikumā norādītās ES dalībvalsts NA.

# <span id="page-8-0"></span>**3.PVN atmaksas pieteikums**

- *Elektroniskās deklarēšanas sistēmā šim dokumentam ir piešķirts īsais nosaukums (dokumenta veids) "PVN atmaksas pieteikums"*
- *Šo dokumentu var iesniegt, aizpildot WWW ievadlapu (aprakstīts tālāk tekstā) vai augšupielādējot iepriekš sagatavotu failu XML formātā.*

## <span id="page-8-1"></span>**3.1. Dokumenta struktūra**

Pieteikuma ievadei paredzētajā WWW lapā ir kopīgā daļa un četras sadaļas (Zīm. 3-1):

- Pamatinformācija
- Importēšanas dokumenti
- · Rēkini
- Dokumentu kopiju faili

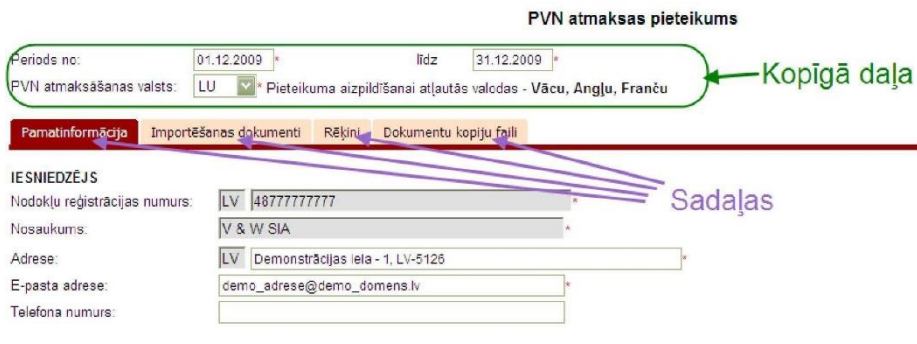

**Zīm. 3-1 PVN atmaksas pieteikuma struktūra**

# <span id="page-9-0"></span>**3.2. Pieteikuma kopīga daļa**

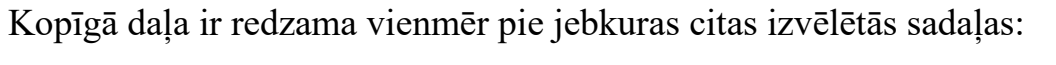

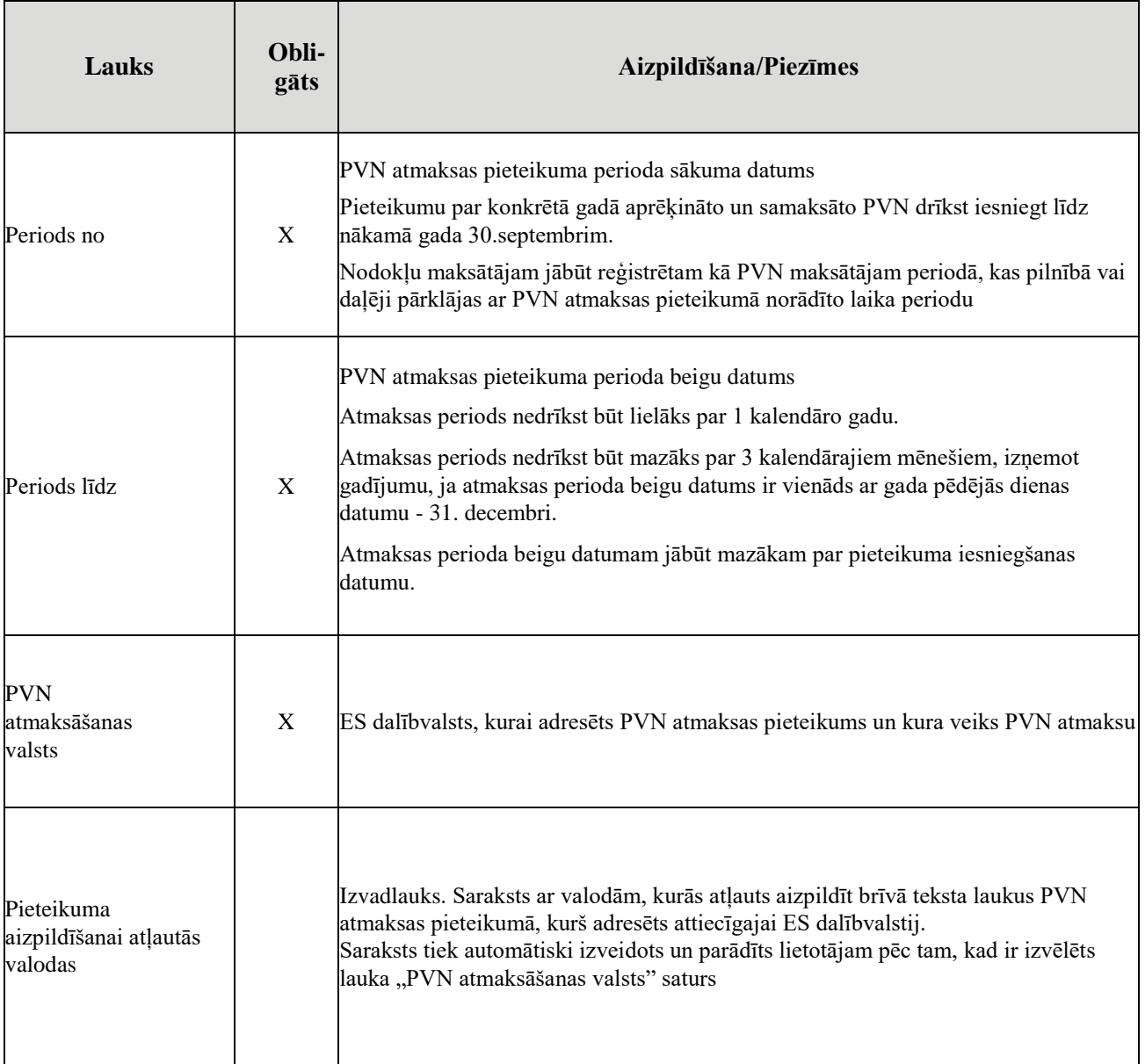

# <span id="page-10-0"></span>**3.3. Pamatinformācija**

Sadaļas ievadlapas (Zīm. 3-2) apraksts sniegts tabulā.

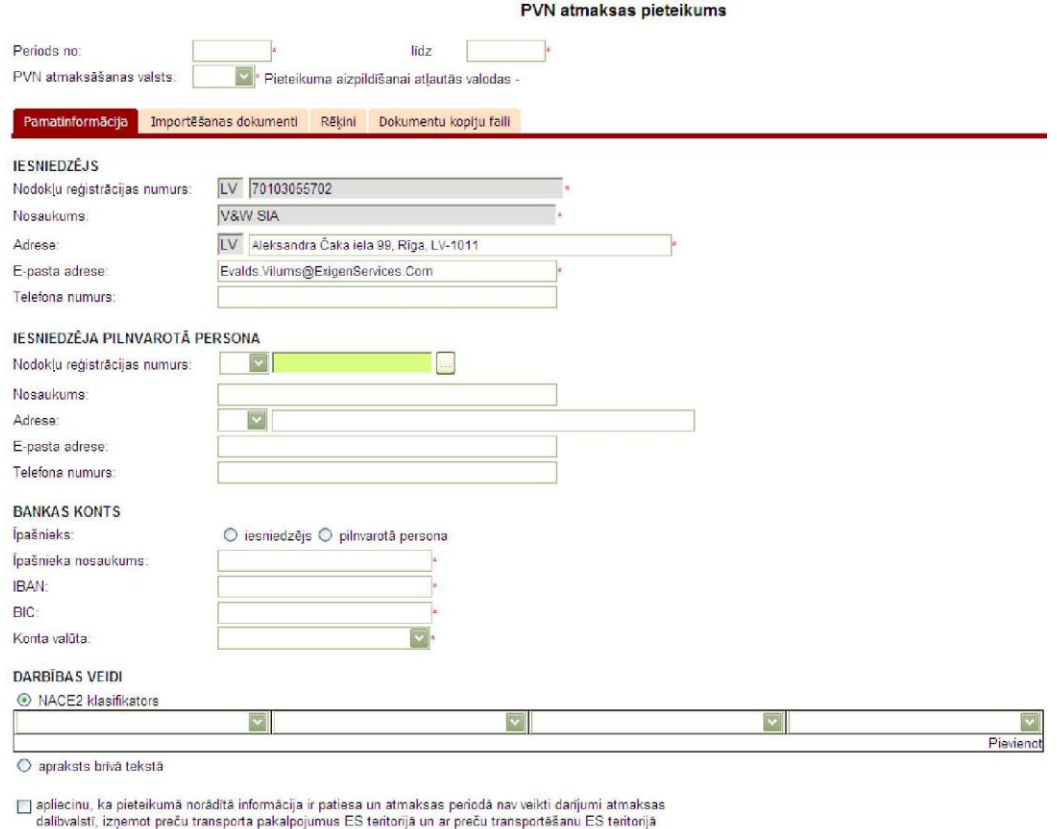

saistītus pakalpojumus, kā arī preču piegādi vai pakalpojumu sniegšanu personām, kuras atmaksas<br>dalībvalstī ir atbildīgas par nodokļa nomaksu.

# **Zīm. 3-2 Pamatinformācijas ievades lapa**

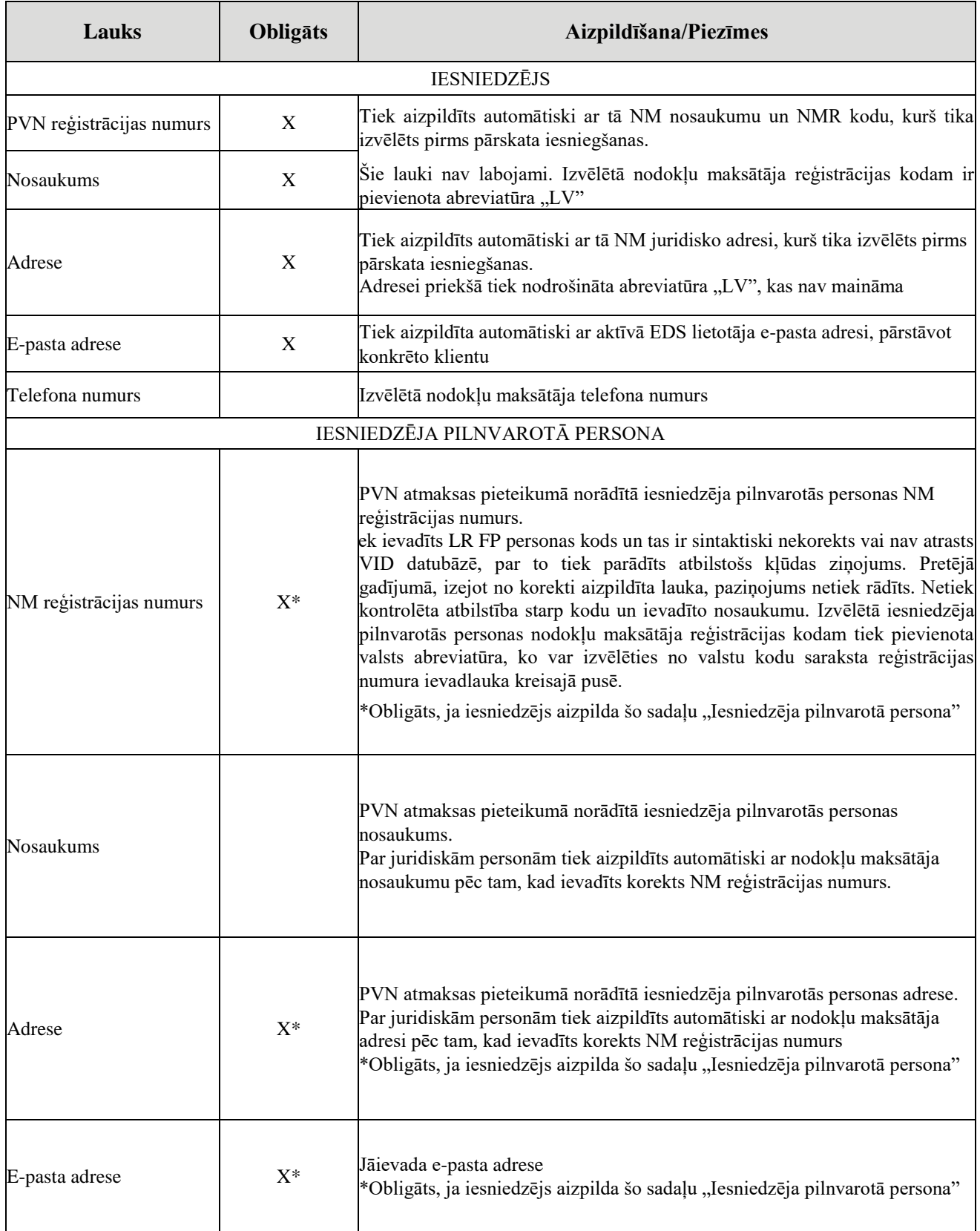

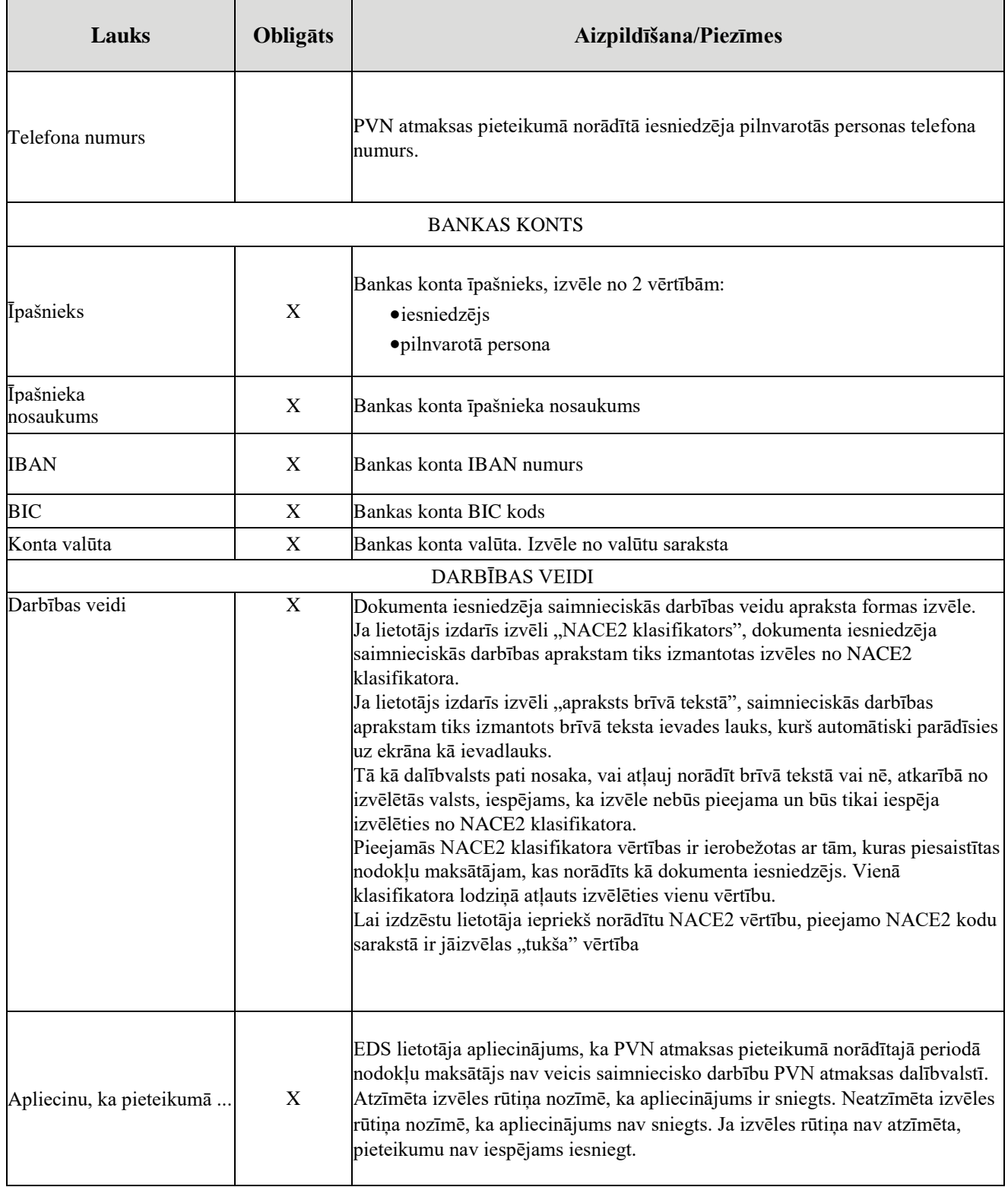

## <span id="page-13-0"></span>**3.4. Importēšanas dokumenti**

Šajā sadaļā tiek norādīta informācija par importēšanas dokumentiem, kurus nodokļu maksātājs nolēmis iekļaut PVN atmaksas pieteikumā.

 *Ja netiks norādīta neviena importēšanas dokumenta un rēķina rindiņa, tad šādu pieteikumu atļauts iesniegt tikai kā precizējumu. Šāda precizējuma iesniegšana tiks traktēta kā iepriekš iesniegta PVN atmaksas pieteikuma atsaukšana.*

Sadaļas ievadlapas (Zīm. 3-3, Zīm. 3-4) apraksts sniegts tabulā.

| Nr.  |                     | Dokumenta identifikācijas informācija |                                     | Preču vai pakalpojumu klasifikācija |                       |              |                                     |
|------|---------------------|---------------------------------------|-------------------------------------|-------------------------------------|-----------------------|--------------|-------------------------------------|
| p.k. | Numurs <sup>1</sup> | <b>VAD dokumenta A</b>                | Izsniegšanas<br>datums <sup>*</sup> | Klasifikācijas kods*                | Apraksts brīvā tekstā |              | Dokumenta izsniedzēja<br>nosaukums* |
|      |                     | dalas saturs <sup>1</sup>             |                                     |                                     | <b>Apraksts</b>       | Valoda       |                                     |
|      | 2                   |                                       |                                     | 5                                   | 6                     |              | 8                                   |
|      |                     |                                       |                                     | $\cdots$                            |                       | $\checkmark$ |                                     |
| l2   |                     |                                       |                                     | $\cdots$                            |                       | $\checkmark$ |                                     |
| 3    |                     |                                       |                                     | $\cdots$                            |                       | $\checkmark$ |                                     |
| 14   |                     |                                       |                                     | $\cdots$                            |                       | $\checkmark$ |                                     |
| 5    |                     |                                       |                                     | $\cdots$                            |                       | $\checkmark$ |                                     |
| l6   |                     |                                       |                                     | $\cdots$                            |                       | $\checkmark$ |                                     |
| 7    |                     |                                       |                                     | $\cdots$                            |                       | $\checkmark$ |                                     |
| 18   |                     |                                       |                                     | $\cdots$                            |                       | $\checkmark$ |                                     |
| 19   |                     |                                       |                                     | $\cdots$                            |                       | $\checkmark$ |                                     |
| 10   |                     |                                       |                                     | $\cdots$                            |                       | $\checkmark$ |                                     |

**Zīm. 3-3 Importēšanas dokumenti - 1.-8. kolonnas**

| Dokumenta izsniedzēja adrese |              | Dokumenta izsniedzēja Darījuma |              | <b>Ar PVN</b>       |            | <b>Atskaitāmā</b> | <b>Atskaitāmā</b> |                |
|------------------------------|--------------|--------------------------------|--------------|---------------------|------------|-------------------|-------------------|----------------|
| Adrese*                      | Valsts*      | telefons                       | valūta*      | apliekamā<br>summa* | PVN summa* | PVN daļa, %       | PVN summa*        |                |
| 9                            | 10           | 11                             | 12           | 13                  | 14         | 15                | 16                |                |
|                              | $\checkmark$ |                                | $\checkmark$ |                     |            |                   |                   | <b>Dzēst</b>   |
|                              | $\checkmark$ |                                | $\checkmark$ |                     |            |                   |                   | <b>Dzēst</b>   |
|                              | $\checkmark$ |                                | $\checkmark$ |                     |            |                   |                   | <b>Dzēst</b>   |
|                              | $\checkmark$ |                                | $\checkmark$ |                     |            |                   |                   | <b>Dzēst</b>   |
|                              | $\checkmark$ |                                | $\checkmark$ |                     |            |                   |                   | <b>Dzēst</b>   |
|                              | $\checkmark$ |                                | $\checkmark$ |                     |            |                   |                   | <b>Dzēst</b>   |
|                              | $\checkmark$ |                                | $\checkmark$ |                     |            |                   |                   | <b>Dzēst</b>   |
|                              | $\checkmark$ |                                | $\checkmark$ |                     |            |                   |                   | <b>Dzēst</b>   |
|                              | $\checkmark$ |                                | $\checkmark$ |                     |            |                   |                   | <b>Dzēst</b>   |
|                              | $\checkmark$ |                                | $\checkmark$ |                     |            |                   |                   | <b>Dzēst</b>   |
|                              |              |                                |              | 0,00                | 0,00       |                   |                   | 0,00 Pievienot |

**Zīm. 3-4 Importēšanas dokumenti - 9.-16. kolonnas**

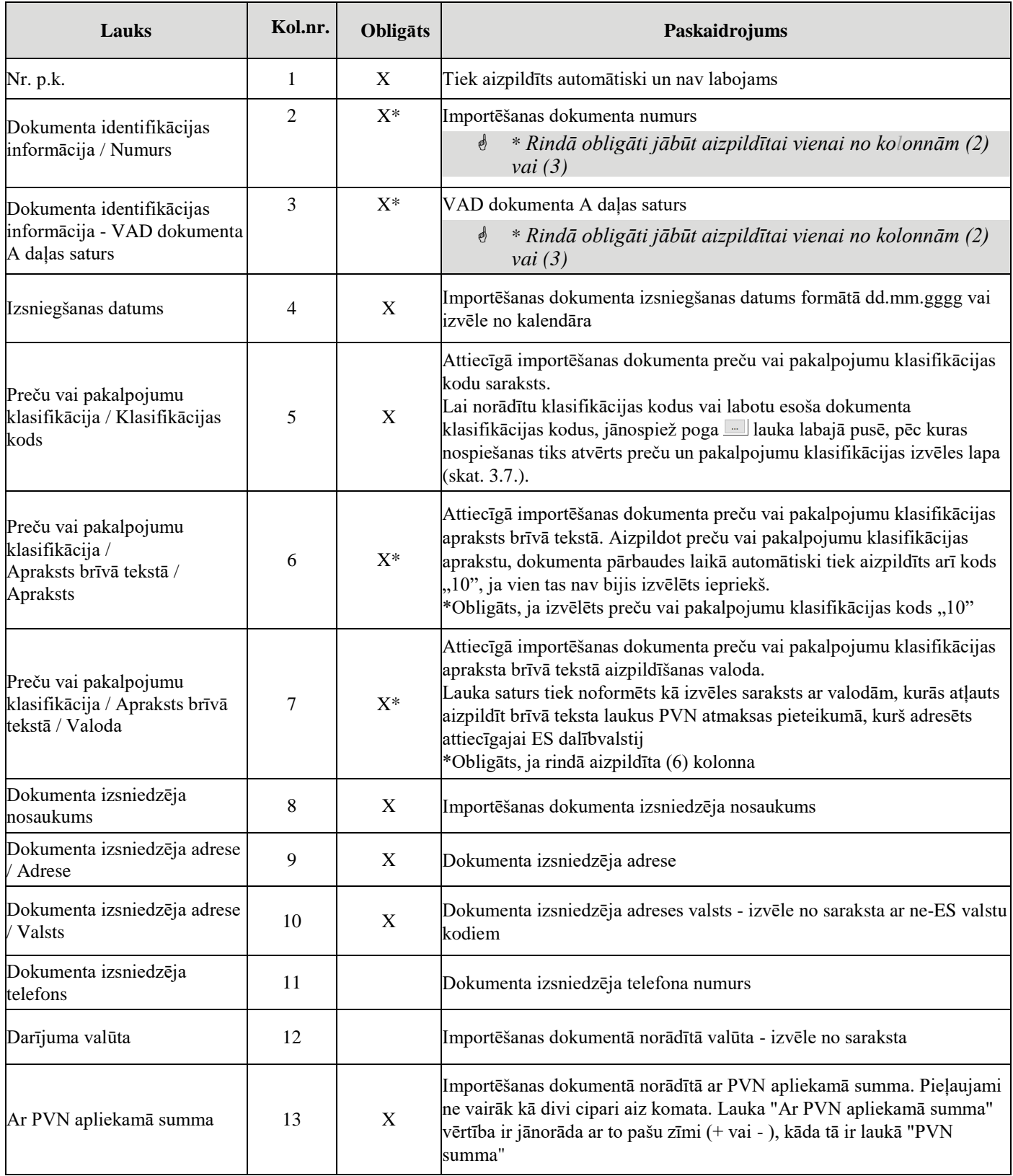

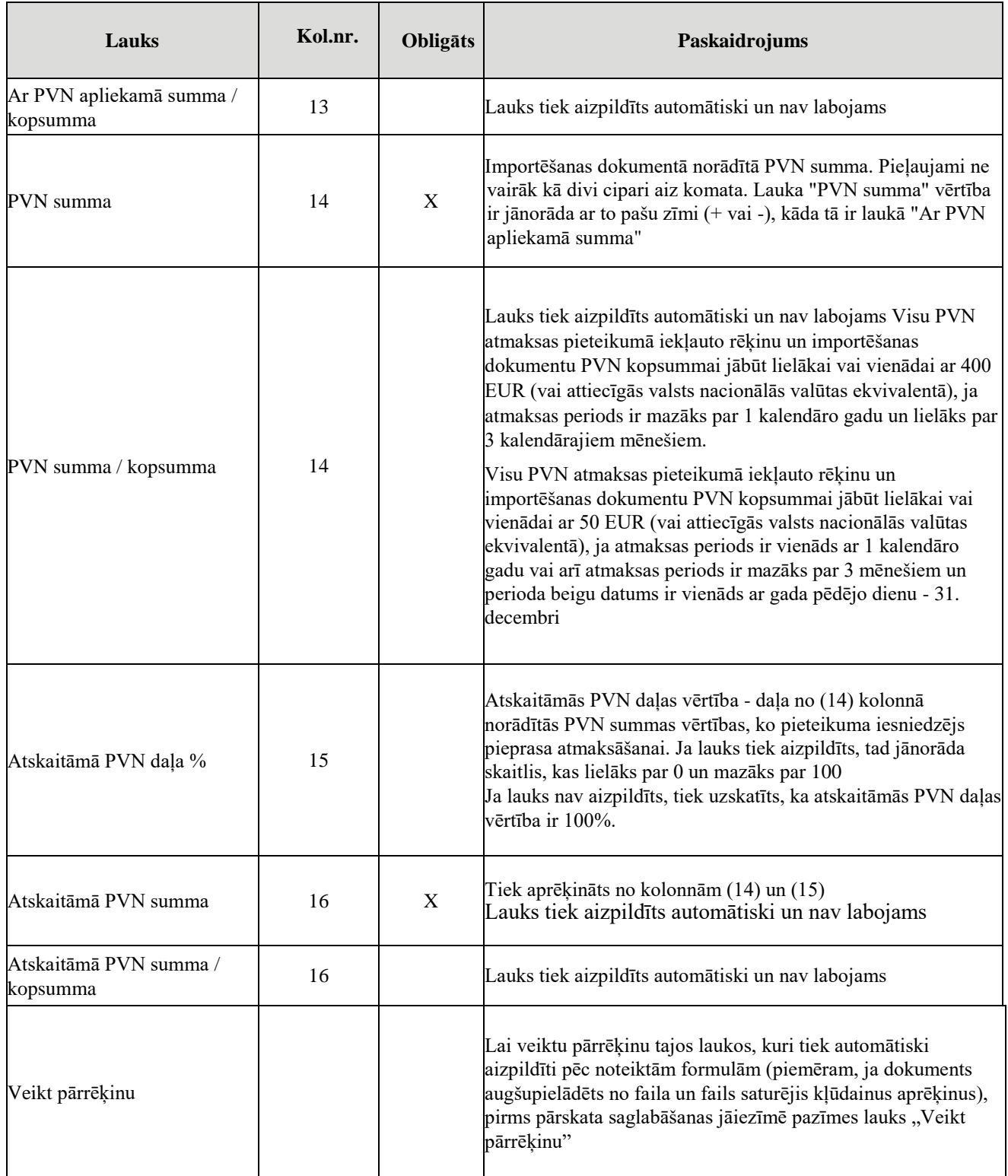

# <span id="page-16-0"></span>**3.5. Rēķini**

Šajā sekcijā tiek norādīta informācija par rēķiniem, kurus nodokļu maksātājs nolēmis iekļaut PVN atmaksas pieteikumā.

 *Ja netiks norādīta neviena importēšanas dokumenta un rēķina rindiņa, tad šādu pieteikumu atļauts iesniegt tikai kā precizējumu. Šāda precizējuma iesniegšana tiks traktēta kā iepriekš iesniegta PVN atmaksas pieteikuma atsaukšana.*

Sadaļas ievadlapas (Zīm. 3-5, Zīm. 3-6,) apraksts sniegts tabulā.

| Nr.            |                         | Izsniegšanas Vienkāršotais |        |                      | Preču vai pakalpojumu klasifikācija |              |            | __<br> Dokumenta izsniedzēja  Dokumenta izsniedzēja adrese |              |
|----------------|-------------------------|----------------------------|--------|----------------------|-------------------------------------|--------------|------------|------------------------------------------------------------|--------------|
| p.k.           | Rēķina numurs*          | datums*                    | rēkins | Klasifikācijas kods* | Apraksts brīvā tekstā               |              | nosaukums* | Adrese*                                                    | Valsts*      |
|                |                         |                            |        |                      | <b>Apraksts</b>                     | Valoda       |            |                                                            |              |
| 1              | $\overline{\mathbf{2}}$ | 3                          | 4      | 5                    | 6                                   | 7            | 8          | 9                                                          | 10           |
|                |                         |                            |        | $\cdots$             |                                     | $\checkmark$ |            |                                                            | $\checkmark$ |
| $\overline{2}$ |                         |                            |        | $\cdots$             |                                     | $\checkmark$ |            |                                                            |              |
| 3              |                         |                            |        | $\cdots$             |                                     | $\checkmark$ |            |                                                            | $\checkmark$ |
| 4              |                         |                            |        | $\cdots$             |                                     | $\checkmark$ |            |                                                            |              |
| 5              |                         |                            |        | $\cdots$             |                                     | $\checkmark$ |            |                                                            |              |
| 6              |                         |                            |        | $\cdots$             |                                     | $\checkmark$ |            |                                                            |              |
| 7              |                         |                            |        | $\cdots$             |                                     | $\checkmark$ |            |                                                            | $\sim$       |
| 8              |                         |                            |        | $\cdots$             |                                     | $\checkmark$ |            |                                                            | $\sim$       |
| 19             |                         |                            |        | $\cdots$             |                                     | $\checkmark$ |            |                                                            | $\sim$       |
| 10             |                         |                            |        | $\cdots$             |                                     | $\checkmark$ |            |                                                            | $\checkmark$ |

**Zīm. 3-5 Rēķini - 1.-10. Kolonnas**

|                          | Dokumenta izsniedzēja<br>reģistrācijas numurs | Dokumenta izsniedzēja Darījuma |              | <b>Ar PVN</b>       |            | <b>Atskaitāmā</b> | <b>Atskaitāmā</b>      |                |
|--------------------------|-----------------------------------------------|--------------------------------|--------------|---------------------|------------|-------------------|------------------------|----------------|
| Numurs*                  | Numura veids*                                 | telefons                       | valūta*      | apliekamā<br>summa* | PVN summa* |                   | PVN daļa, % PVN summa* |                |
| 11                       | 12                                            | 13                             | 14           | 15                  | 16         | 17                | 18                     |                |
| $-$                      | k.                                            |                                | $\checkmark$ |                     |            |                   |                        | Dzēst          |
| $-$                      | $\checkmark$                                  |                                | $\checkmark$ |                     |            |                   |                        | <b>Dzēst</b>   |
| $\overline{\phantom{a}}$ | L.                                            |                                | $\checkmark$ |                     |            |                   |                        | <b>Dzēst</b>   |
| ı.,                      |                                               |                                | $\checkmark$ |                     |            |                   |                        | <b>Dzēst</b>   |
| $\overline{\phantom{a}}$ |                                               |                                | $\checkmark$ |                     |            |                   |                        | Dzēst          |
| $\overline{\phantom{a}}$ | Ŵ                                             |                                | $\checkmark$ |                     |            |                   |                        | Dzēst          |
| $\overline{\phantom{a}}$ | $\checkmark$                                  |                                | $\checkmark$ |                     |            |                   |                        | <b>Dzēst</b>   |
| --                       | v.                                            |                                | $\checkmark$ |                     |            |                   |                        | Dzēst          |
| <b>1--</b>               |                                               |                                | $\checkmark$ |                     |            |                   |                        | <b>Dzēst</b>   |
| $\overline{\phantom{a}}$ |                                               |                                | $\checkmark$ |                     |            |                   |                        | <b>Dzēst</b>   |
|                          |                                               |                                |              | 0,00                | 0,00       |                   |                        | 0,00 Pievienot |

**Zīm. 3-6 Rēķini - 11.-18. Kolonnas**

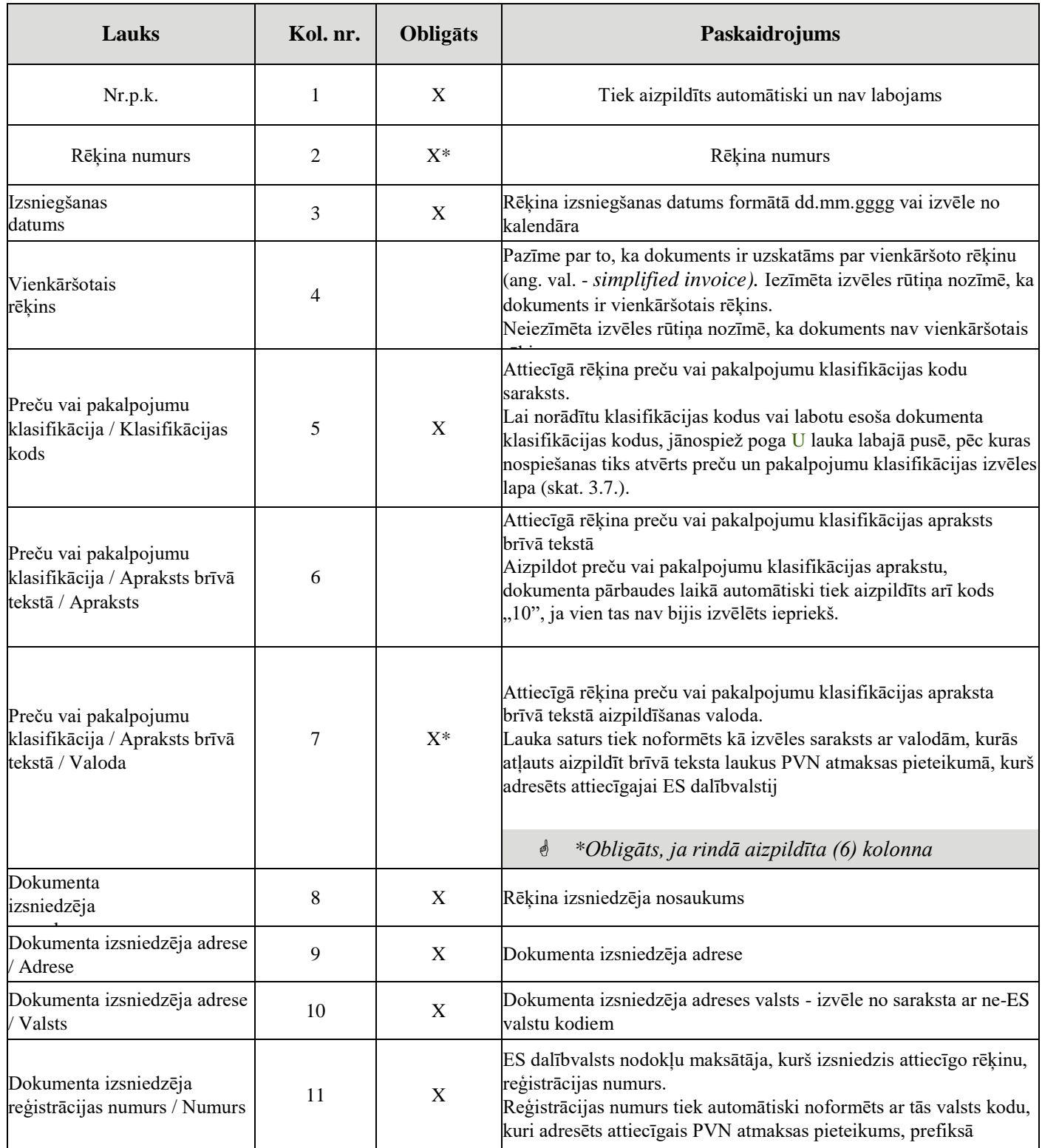

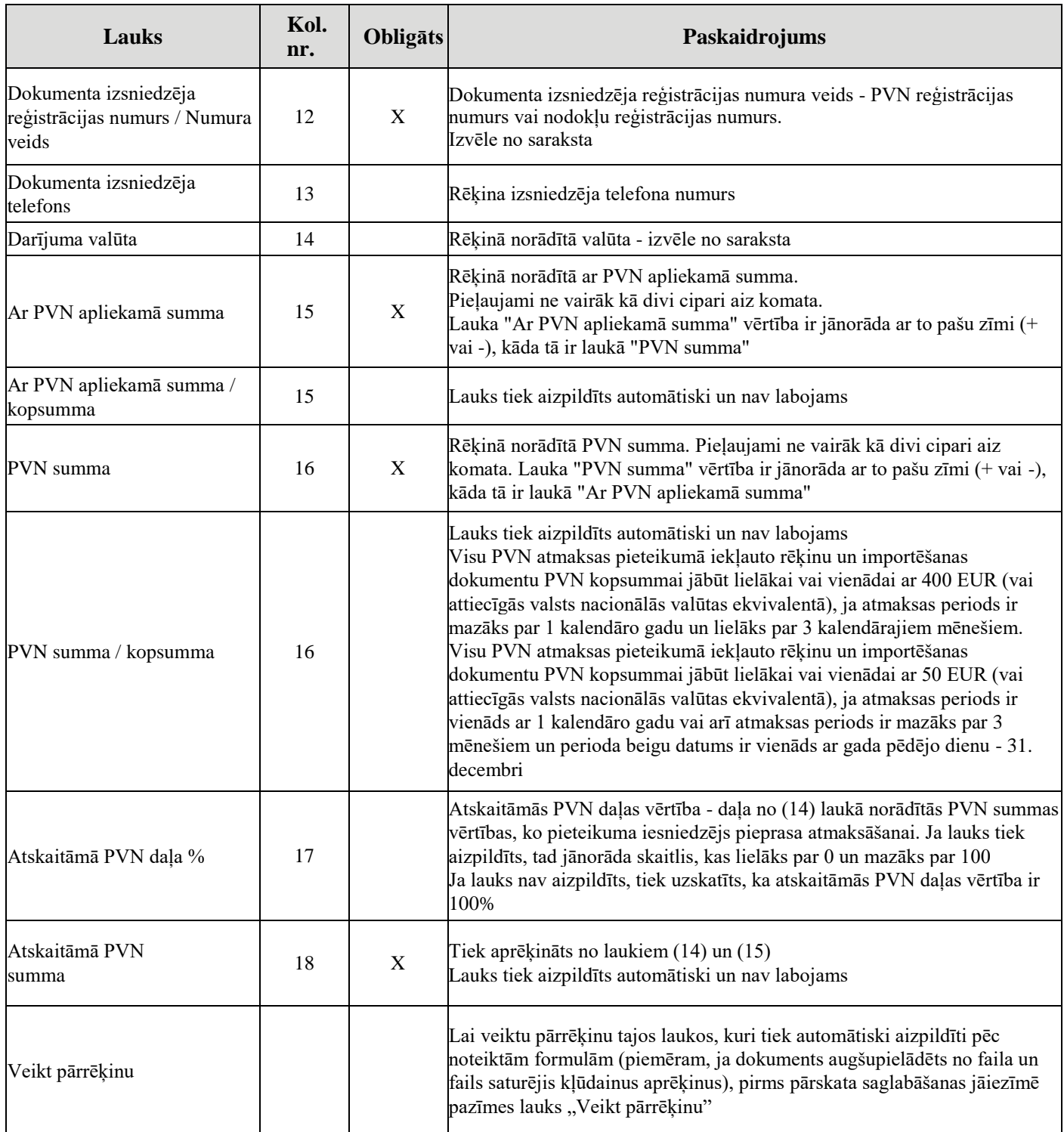

### <span id="page-19-0"></span>**3.6. Dokumentu kopiju failu ievade**

Šajā sadaļā PVN atmaksas pieteikumam tiek pievienoti skenēti dokumentu kopiju faili. Lapas augšējā daļā tiek attēloti atļautie failu formāti un maksimāli pieļaujamā faila izmēra vērtība. Šīs vērtības var atšķirties no šajā dokumentācijā iekļautā piemēra un aktuālā informācija ir atrodama EDS ievadlapā. Ja pieteikumam tiek pievienots zip formāta fails, tad tas drīkst saturēt tikai lapas augšējā daļā minētos failu formātus, izņemot application/zip. Kopējais pievienoto failu izmērs nedrīkst pārsniegt 5 MB. Maksimāli pieļaujamais faila izmērs nedrīkst pārsniegt 1MB. Sadaļas ievadlapas (Zīm. 3-7) apraksts sniegts tabulā.

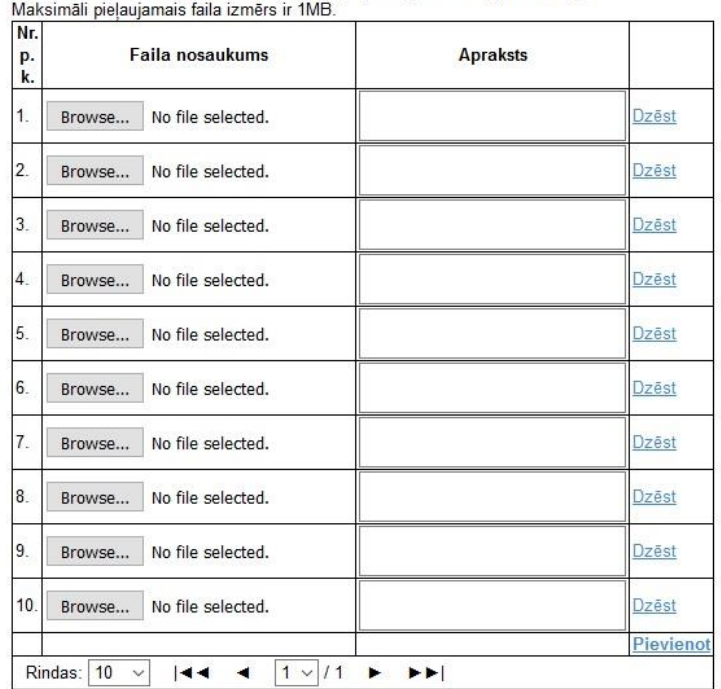

Atlautie failu formāti: application/pdf, image/jpeg, image/tiff un application/zip.

### **Zīm. 3-7 Dokumentu kopiju failu ievade**

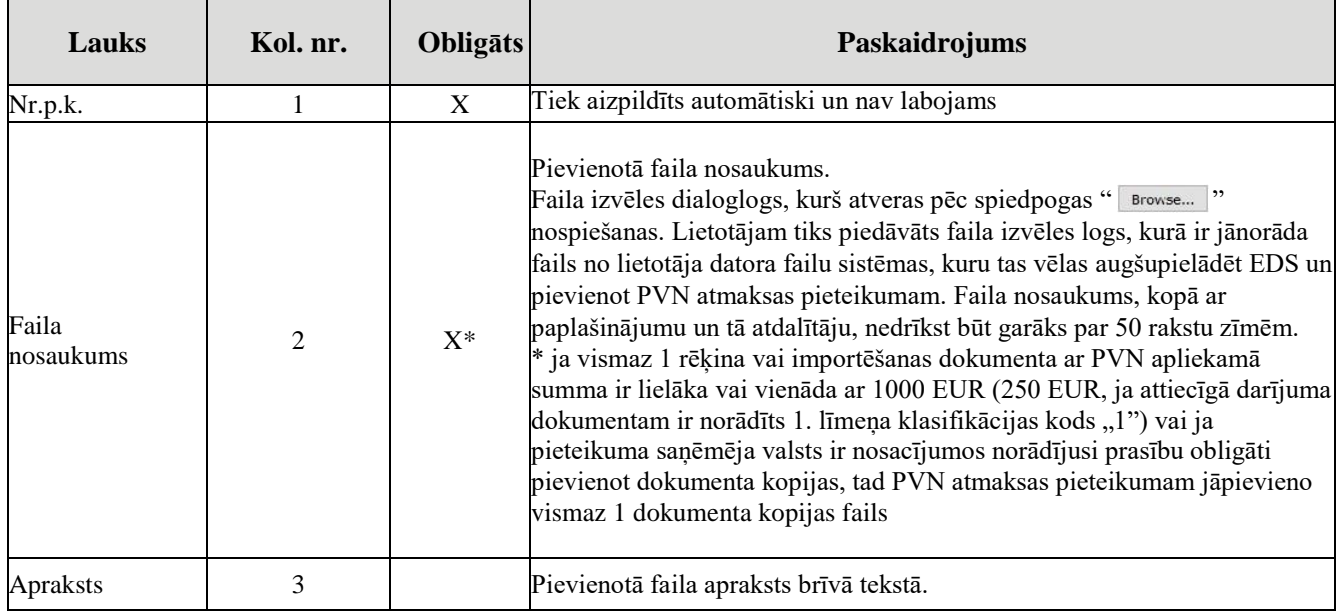

### <span id="page-20-0"></span>**3.7.Klasifikācijas koda ievade**

Lapa ir paredzēta, lai attēlotu preču un pakalpojumu klasifikācijas 1. līmeņa kodus un pakārtotos kodus un ļautu lietotājam izdarīt izvēli, lai saglabātu tos pie attiecīgā importēšanas dokumenta vai rēķina. Lapa ir atverama no PVN atmaksas pieteikuma lapas importēšanas dokumentu vai rēķinu sekcijas, nospiežot uz spiedpogas , kas novietota preču un pakalpojumu klasifikācijas kodu lauka labajā pusē. Ievadlapas (Zīm. 3-8) apraksts sniegts tabulā.

| <b>Izvēlēties</b> |          | <b>Atcelt</b>                                                                                                    |  |
|-------------------|----------|----------------------------------------------------------------------------------------------------|--|
|                   | Degviela |                                                                                                    |  |
|                   | 1.1      | Degviela transportlīdzekliem ar<br>masu, kas lielāka par 3 500 kg, kuri<br>nav transportlīdzekļi pasažieru<br>pārvadāšanai par maksu |  |
|                   |          | 111<br><b>Benzins</b>                                                                                                    |  |
|                   |          | 1.1.2 Dīzeļdegviela                                                                                                    |  |
|                   |          | $\Box$ 1.1.3<br>Sašķidrināta naftas gāze                                                                                             |  |
|                   |          | $\Box$ 1.1.4<br>Dabasgāze                                                                                                    |  |
|                   | $\Box$ . | 1.1.5<br>Biodegviela                                                                                                    |  |
|                   | 1.2      | Degviela transportlīdzekliem ar<br>masu, kas mazāka par vai vienāda<br>ar 3 500 kg, kuri nav<br>transportlīdzekļi pasažieru          |  |
|                   | - 1      | pārvadāšanai par maksu<br><b>Benzins</b><br>121                                                                                      |  |
|                   |          | 1.2.2 Dīzeļdegviela                                                                                                    |  |
|                   | $\Box$   | 1.2.3<br>Saškidrināta naftas gāze                                                                                                    |  |
|                   | $\Box$   | 1.2.4<br>Dabasgāze                                                                                                    |  |
|                   | $\Box$   | 1.2.5<br>Biodegviela                                                                                                    |  |
|                   |          | 1.2.6<br>Vieglais automobilis                                                                                                    |  |
|                   |          | 1.2.7<br>Kravas automobilis                                                                                                    |  |
|                   | 1.3      | Degviela transportlīdzekļiem<br>pasažieru pārvadāšanai par maksu                                                                     |  |

**Zīm. 3-8 Klasifikācijas koda izvēle**

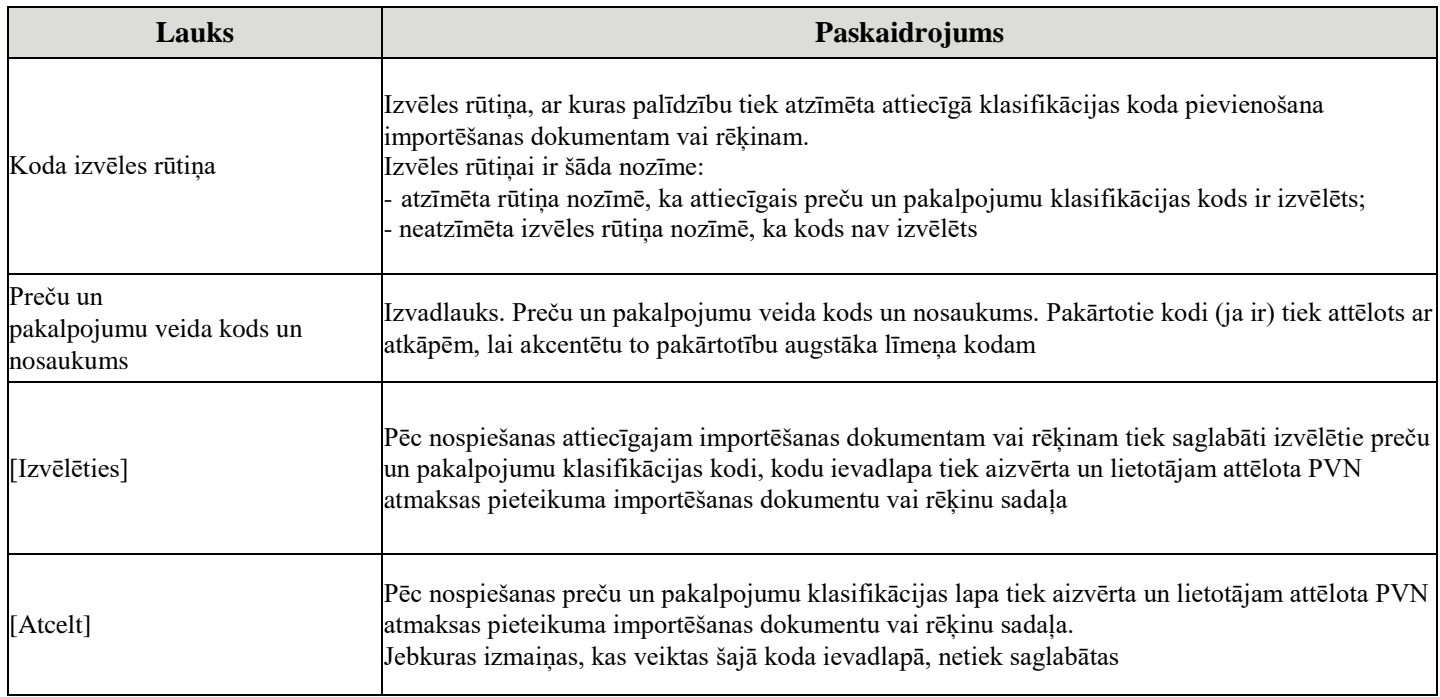

### <span id="page-22-0"></span>**4.PVN atmaksas pieteikuma precizējums**

Gadījumā, ja VID iesniegtais dokuments tiek noraidīts, pieteikuma iesniedzējam - LR NM ir iespēja piecu kalendāro dienu laikā sagatavot un iesniegt dokumenta precizējumu. Par dokumenta iesniegšanas oficiālo datumu šajā gadījumā tiek uzskatīts pirmreizējā dokumenta iesniegšanas datums. PVN atmaksas pieteikuma precizējumu drīkst iesniegt arī tad, ja NM ir konstatējis kļūdu vai nepilnību sākotnējā dokumentā vai arī PVN atmaksātājas valsts nodokļu administrācija ir pieprasījusi iesniegt precizējumu.

PVN atmaksas pieteikuma precizējuma sagatavošanas un iesniegšanas process ir sekojošs - jāizveido noraidītā dokumenta "PVN atmaksas pieteikums" kopija:

|  |  | 26.09.2016 26.09.2016 Pienemts PVN atmaksas pieteikums | 01.03.2016 - 01.08.2016 | Dokumenta numurs: LV | Versija: 2016.09.26 10:46:08 PVN atmaksāšanas valsts: LT |                  |
|--|--|--------------------------------------------------------|-------------------------|----------------------|----------------------------------------------------------|------------------|
|  |  |                                                        |                         |                      |                                                          |                  |
|  |  |                                                        |                         |                      |                                                          | <b>4</b> Atbilde |
|  |  |                                                        |                         |                      |                                                          | Saglabāt XM      |
|  |  |                                                        |                         |                      |                                                          | e Drukāt         |

**Zīm. 4-1 Precizēšanai nepieciešamā dokumenta izveide**

Uzklikšķinot uz pogas "Kopēt", NM dokumentu sarakstā izvietojas kopētais PVN atmaksas pieteikums ar statusu "Nenoteikts", lai apstrādātu/labotu dokumentu NM nepieciešams ailes labajā pusē, sadaļā "Darbības", uzklikšķināt uz pogas "Labot".

| Numurs Izveidots lesniegts Statuss |  | Nosaukums                          | Periods                 | Valūta Informācija | <b>Darbibas</b> |
|------------------------------------|--|------------------------------------|-------------------------|--------------------|-----------------|
| 02.11.2016                         |  | Nenoteikts PVN atmaksas pieteikums | 01.03.2016 - 01.08.2016 |                    |                 |

**Zīm. 4-2 Poga "Labot"**

Pēc tam, kad EDS ir atvērusi dokumentu, NM kā iesniegšanas veidu izvēlas "Precizējums" un no piedāvāto dokumentu saraksta izvēlas precizējamo PVN atmaksas pieteikuma dokumentu.

| netiek mainīti.  |                |            |                    | lesniedzot dokumenta precizējumu, tam obligāti ir jāsatur arī visi pirmreizējā dokumenta dati, kuri ar šo precizējumu |         |
|------------------|----------------|------------|--------------------|----------------------------------------------------------------------------------------------------|---------|
|                  |                |            | Taksācijas periods |                                                                                                    |         |
| <b>Numurs</b>    | <b>Statuss</b> | no         | līdz               | lesniegšanas datums                                                                                                   | Izdruka |
| 2016             |                |            |                    |                                                                                                    |         |
| <b>Marts</b>     |                |            |                    |                                                                                                    |         |
|                  | Pienemts       | 01.03.2016 | 01.08.2016         | 27.09.2016                                                                                                    | a       |
|                  | Pienemts       | 01.03.2016 | 01.08.2016         | 26.09.2016                                                                                                    | 읍       |
| <b>Februāris</b> |                |            |                    |                                                                                                    |         |
| Janvāris         |                |            |                    |                                                                                                    |         |

**Zīm. 4-3 Precizējamā dokumenta izvēle**

Ja precizējamu dokumentu nav, tiks izdots attiecīgs kļūdas ziņojums, ka datu bāzē nav atrasts neviens precizējamais dokuments.

Precizējuma parakstīšanas brīdī tiek veiktas šādas papildus pārbaudes salīdzinājumā ar precizējamo PVN atmaksas pieteikumu:

1) vai precizētā dokumenta PVN atmaksāšanas valsts ir tā pati, kas norādīta sākotnējā (precizējamajā) dokumentā,

2) vai precizētais dokuments satur tādu pašu skaitu vai mazāk importēšanas dokumentu un rēķinu, kā sākotnējais (precizējamais) dokuments.

 Iesniedzot pieteikuma precizējumu, kurā nav norādīts neviens rēķins tabulā "Rēķini" vai importēšanas dokuments tabulā "Importēšanas dokumenti", sākotnēji iesniegtais pieteikums PVN atmaksāšanas valstī tiks anulēts.

### <span id="page-24-0"></span>**5.PVN atmaksas pieteikuma saņemšanas apliecinājums**

Ja PVN atmaksas dokumentu saraksta lapā uzklikšķina hipersaiti uz dokumenta "PVN atmaksas pieteikuma sanemšanas apliecinājums" numura vai nosaukuma, tiek atvērta PVN atmaksas pieteikuma saņemšanas apliecinājuma lapa (Zīm. 5-1).

Lapa paredzēta, lai attēlotu saņemto atbildi no ES NA par nodokļu maksātāja - EDS klienta, iesniegtā PVN atmaksas pieteikuma saņemšanu. PVN atmaksas pieteikuma saņemšanas apliecinājums lietotājam tiek attēlots tikai lasīšanas režīmā un šāda veida dokumentu nav iespējams ne izveidot, ne arī labot vai dzēst.

### PVN atmaksas pieteikuma sanemšanas apliecinājums

#### PVN atmaksas pieteikums, par kuru izsniegts sanemšanas apliecinājums

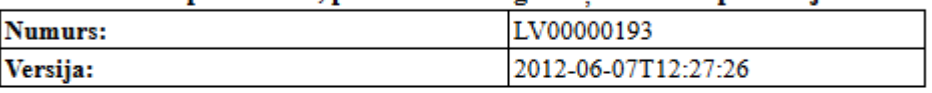

#### Pieteikuma sanemšanas apliecinājums

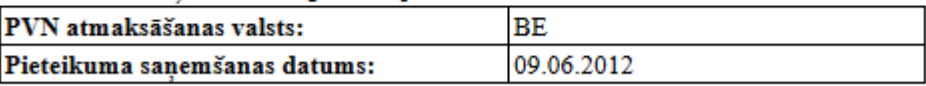

#### **Zīm. 5-1 PVN atmaksas pieteikuma saņemšanas apliecinājums**

PVN atmaksas pieteikuma saņemšanas apliecinājuma lapā attēlotie lauki ir aprakstīti tabulā.

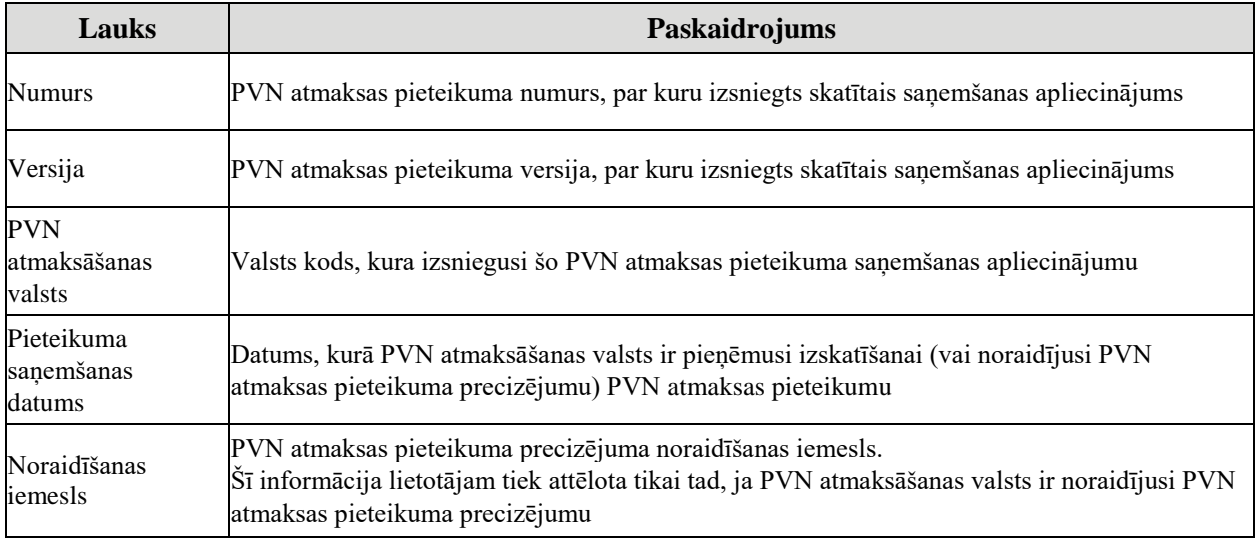

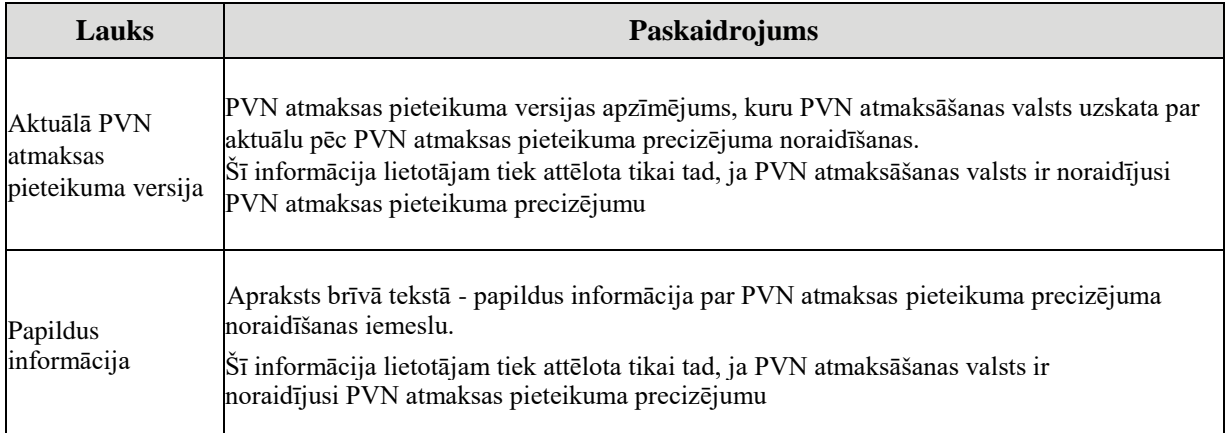

Attēlojamā PVN atmaksas pieteikuma saņemšanas apliecinājuma augšējā, labajā stūrī ir divas spiedpogas:

• [Izdrukāt] - dokuments tiks izdrukāts ar interneta pārlūkprogrammas standarta drukāšanas līdzekļu palīdzību;

• [Lejupielādēt] - PVN atmaksas pieteikuma saņemšanas apliecinājuma lapa tiks lejupielādēta Jūsu ierīcē.

### <span id="page-26-0"></span>**6.Lēmums par PVN atmaksu**

Lapa paredzēta, lai attēlotu no ES NA saņemto lēmumu par nodokļu maksātāja - EDS klienta, iesniegtā PVN atmaksas pieteikuma apstrādes rezultātu. Lapa tiek atvērta tikai no PVN atmaksas dokumentu saraksta lapas, nospiežot hipersaiti uz dokumenta "Lēmums par PVN atmaksu" numura vai nosaukuma.

Lēmums par PVN atmaksu lietotājam tiek attēlots tikai lasīšanas režīmā un šāda veida dokumentu nav iespējams ne izveidot, ne arī labot vai dzēst.

### <span id="page-26-1"></span>**6.1. Lēmuma pamatteksts**

Maksājuma uzdevuma atsauce:

Korekcija (iepriekšējais maksājums):

Lēmuma par PVN atmaksu lapa ir attēlota Zīm. 6-1.

### Lēmums par PVN atmaksu

PVN atmaksas pieteikums, par kuru pienemts lēmums

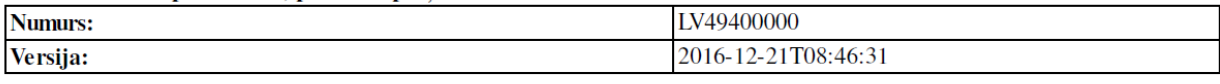

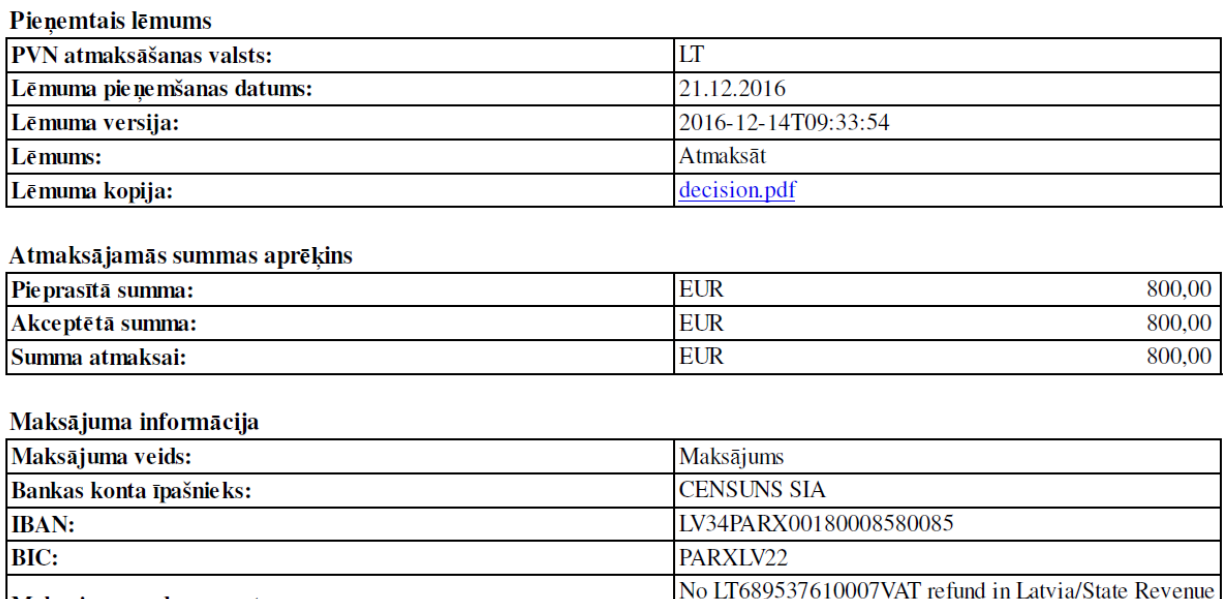

Service decision No 8/58/9/89349 of 31/10/2016

00,00

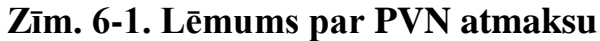

**EUR** 

# Lēmuma par PVN atmaksu lapā attēlotie lauki ir aprakstīti tabulā.

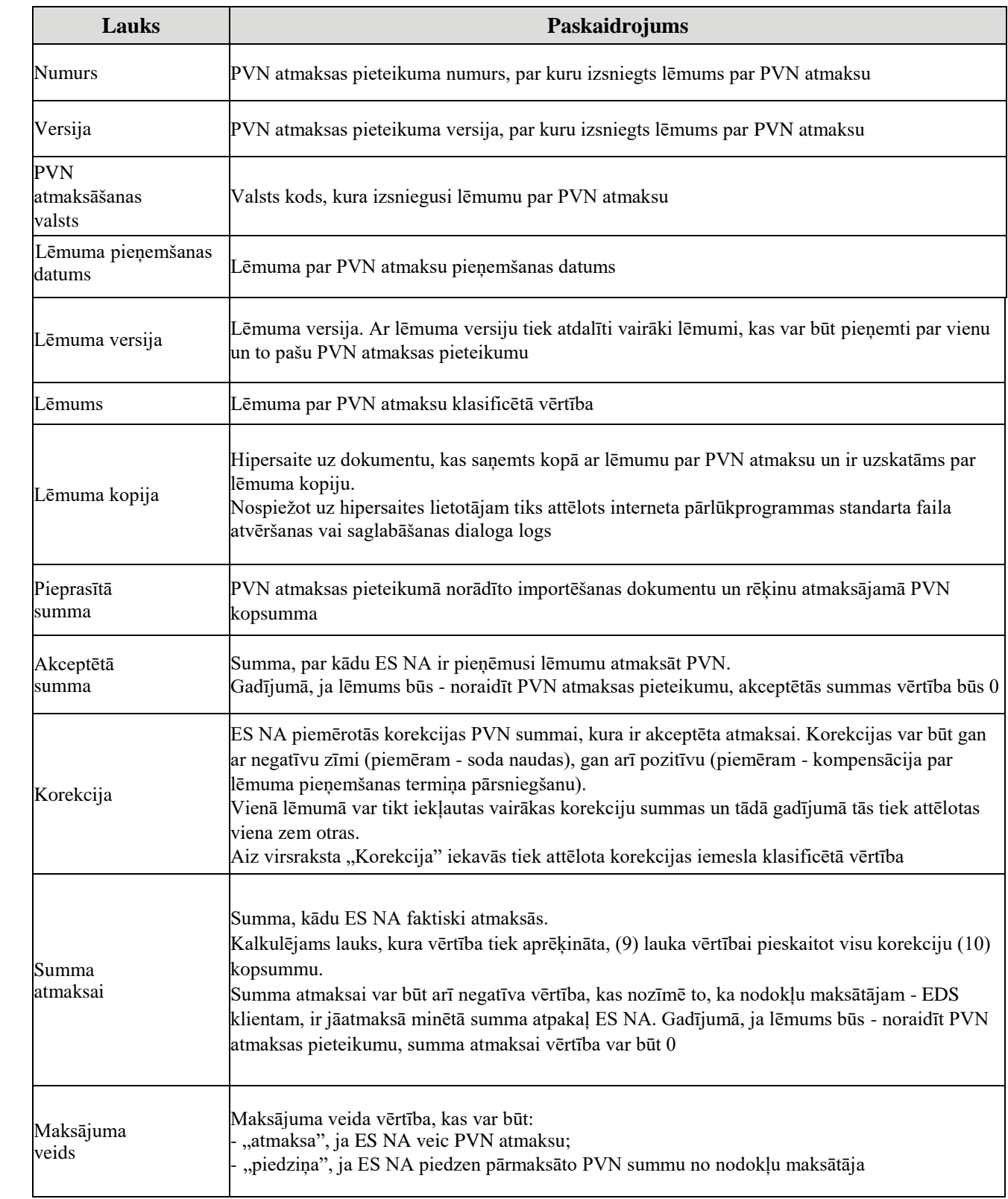

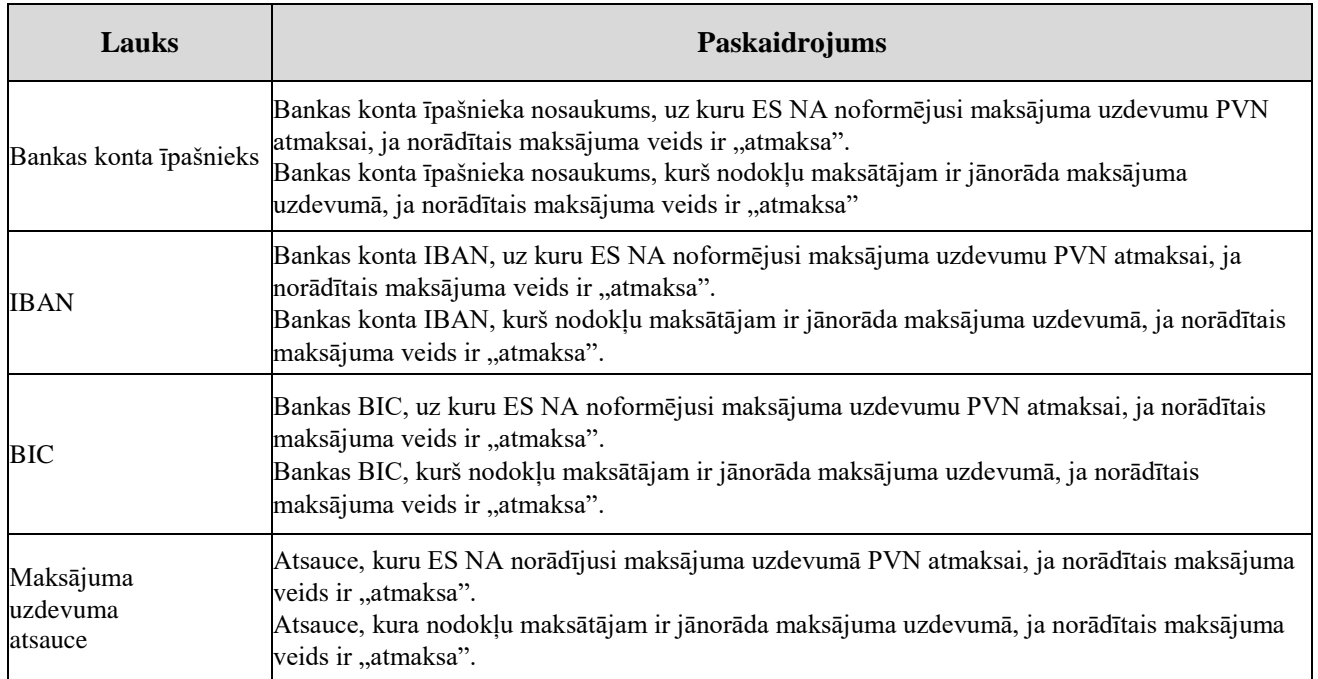

Attēlojamā PVN atmaksas lēmuma augšā, labajā stūrī ir divas spiedpogas:

- [Izdrukāt] dokuments tiks izdrukāts ar interneta pārlūkprogrammas standarta drukāšanas līdzekļu palīdzību;
- [Lejupielādēt] PVN atmaksas pieteikuma saņemšanas apliecinājuma lapa tiks lejupielādēta Jūsu ierīcē.

Lēmums par PVN atmaksu var saturēt arī lēmuma pamatojumus (skat. 6.2).

# <span id="page-29-0"></span>**6.2. Lēmuma pamatojumi**

Ja kopā ar lēmumu ir saņemti arī lēmuma pamatojumi, tie tiek attēloti lēmuma par PVN atmaksu lapā un tajā redzamie lauki ir aprakstīti zemāk tabulā. Gadījumā, ja ES NA nav norādījusi lēmuma pamatojumu, šajā tabulā minētā informācija lietotājam netiek attēlota.

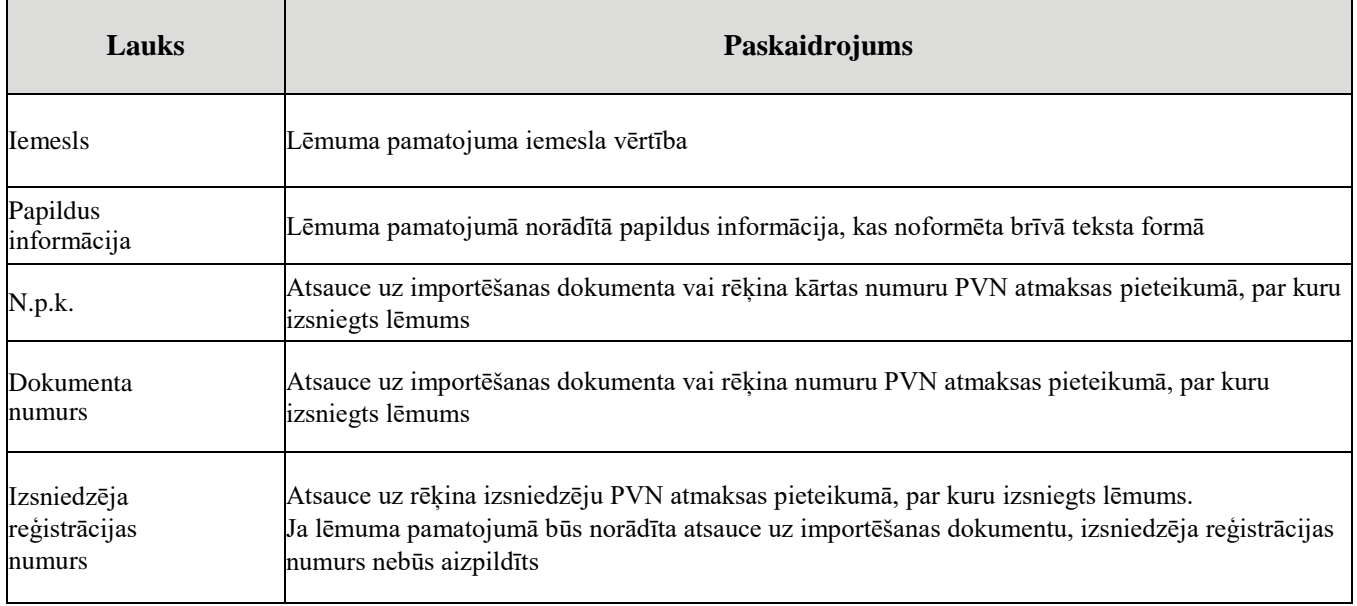

### <span id="page-30-0"></span>**7.Atskaitāmas PVN daļas korekcija**

Lapa paredzēta, lai nodrošinātu atskaitāmās PVN daļas korekcijas datu ievadi.

- *Elektroniskās deklarēšanas sistēmā šim dokumentam ir piešķirts īsais nosaukums (dokumenta veids) " Atskaitāmās PVN daļas korekcija ".*
- *Šo dokumentu var iesniegt, aizpildot WWW ievadlapu (aprakstīts tālāk tekstā) vai augšupielādējot iepriekš sagatavotu failu XML formātā. Papildinformācija par ievadi faila veidā atrodama [1].*

*Dokuments sastāv no vienas sadaļas (Zīm. 7-1) un tas ievadlapas apraksts sniegts tabulā.* 

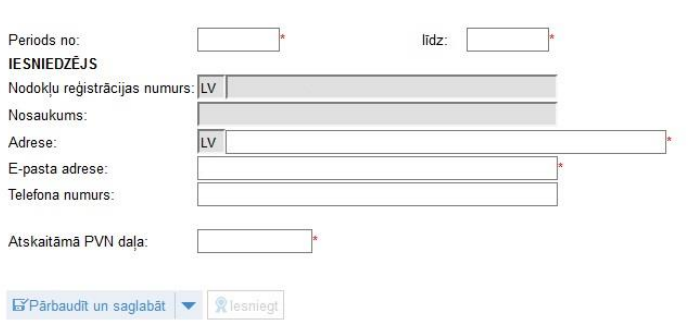

#### Atskaitāmās PVN daļas korekcija

### **Zīm. 7-1. Atskaitāmās PVN daļas korekcijas ievades lapa**

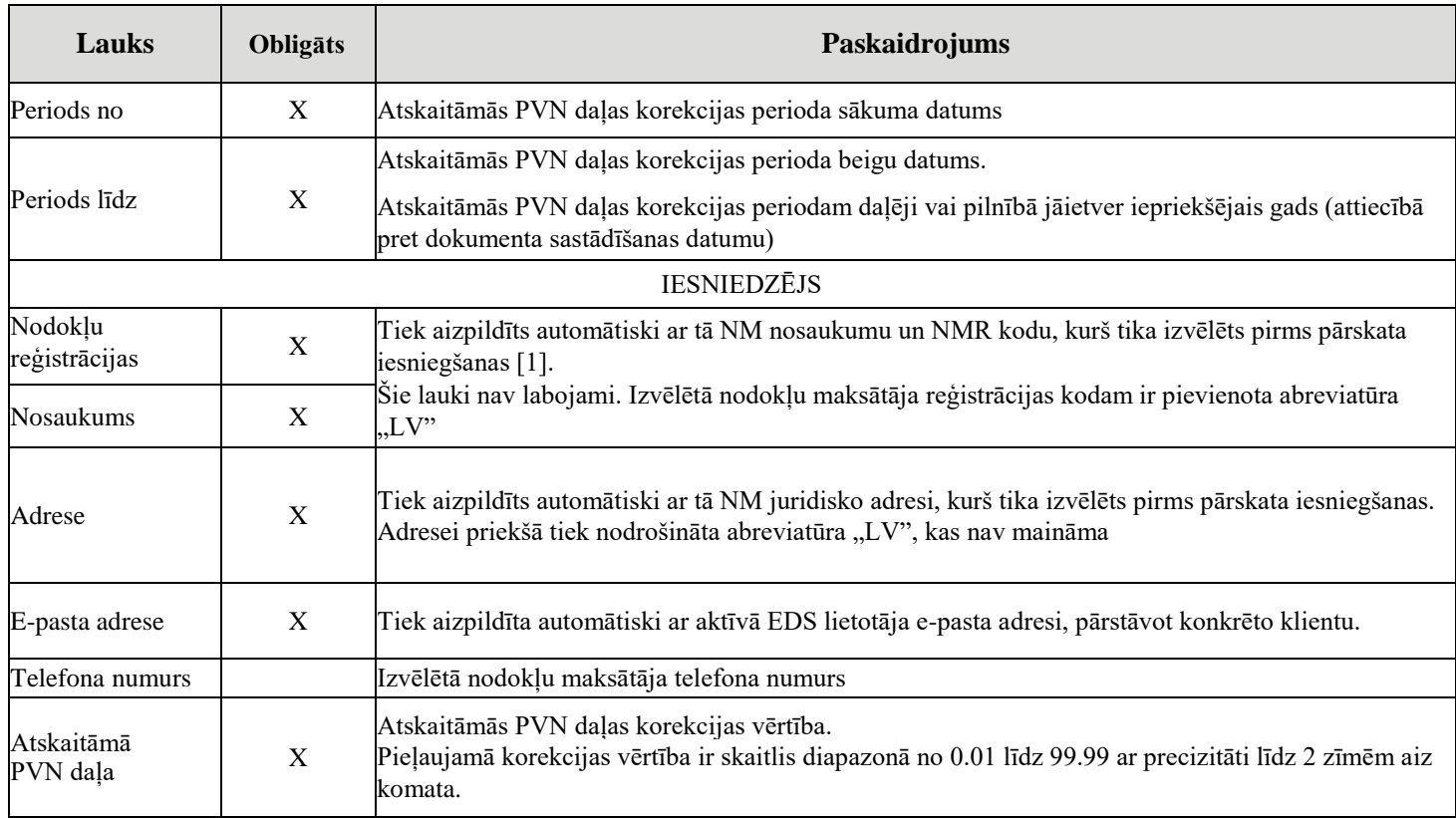

# <span id="page-31-0"></span>**8.Atskaitāmās PVN daļas korekcijas saņemšanas apliecinājums**

Ja PVN atmaksas dokumentu saraksta lapā uzklikšķina uz dokumenta "Atskaitāmās PVN daļas korekcijas saņemšanas apliecinājums" numura vai nosaukuma, tiek atvērta lapa (Zīm. 8-1). Tā paredzēta, lai attēlotu saņemto atbildi no ES NA par nodokļu maksātāja - EDS klienta, iesniegtās atskaitāmās PVN daļas korekcijas saņemšanu.

Atskaitāmās PVN daļas korekcijas saņemšanas apliecinājums lietotājam tiek attēlots tikai lasīšanas režīmā un šāda veida dokumentu nav iespējams ne izveidot, ne arī labot vai dzēst.

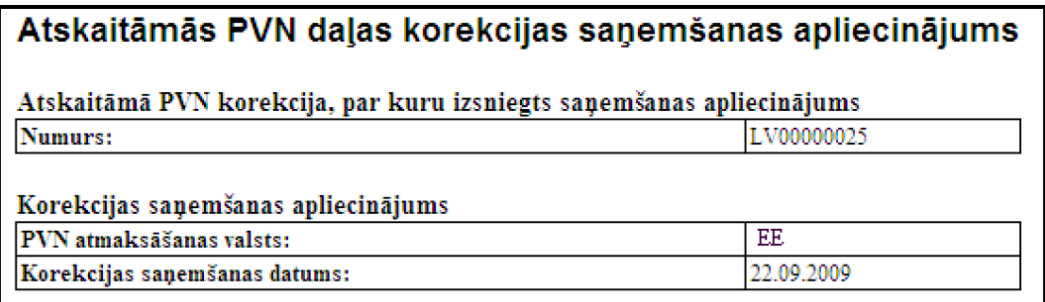

### **Zīm. 8-1. Atskaitāmās PVN daļas korekcijas saņemšanas apliecinājuma lapa**

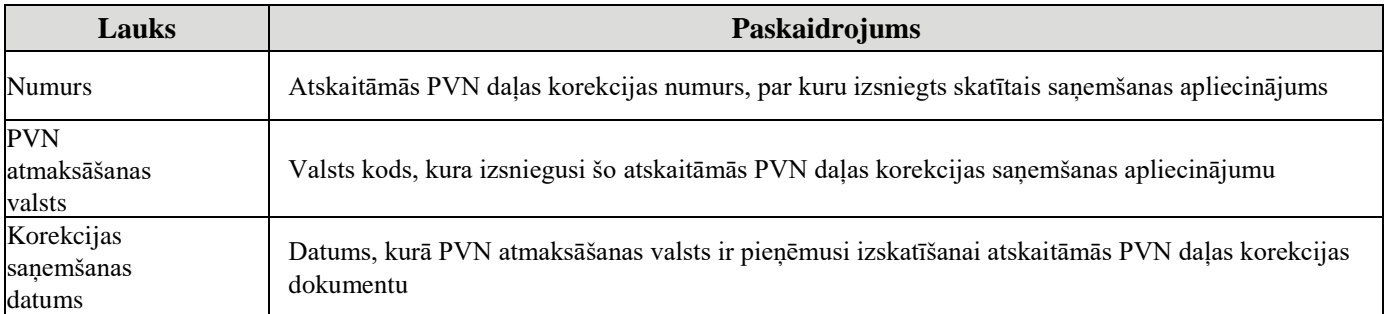

Attēlojamā atskaitāmās PVN daļas korekcijas saņemšanas apliecinājuma augšējā, labajā stūrī ir divas spiedpogas:

- [Izdrukāt] dokuments tiks izdrukāts ar interneta pārlūkprogrammas standarta drukāšanas līdzekļu palīdzību;
- [Lejupielādēt] PVN atmaksas pieteikuma saņemšanas apliecinājuma lapa tiks lejupielādēta Jūsu ierīcē.

### <span id="page-32-0"></span>**9.Lēmums par atskaitāmās PVN daļas korekciju**

Ja PVN atmaksas dokumentu saraksta lapā uzklikšķina hipersaiti uz dokumenta "Lēmums par atskaitāmās PVN daļas korekciju" numura vai nosaukuma, tiek atvērta lapa (Zīm. 9-1). Tā paredzēta, lai attēlotu saņemto atbildi no ES NA par nodokļu maksātāja - EDS klienta, iesniegtās atskaitāmās PVN daļas korekcijas apstrādes rezultātu.

Lēmums par atskaitāmās PVN daļas korekciju lietotājam tiek attēlots tikai lasīšanas režīmā un šāda veida dokumentu nav iespējams ne izveidot, ne arī labot vai dzēst.

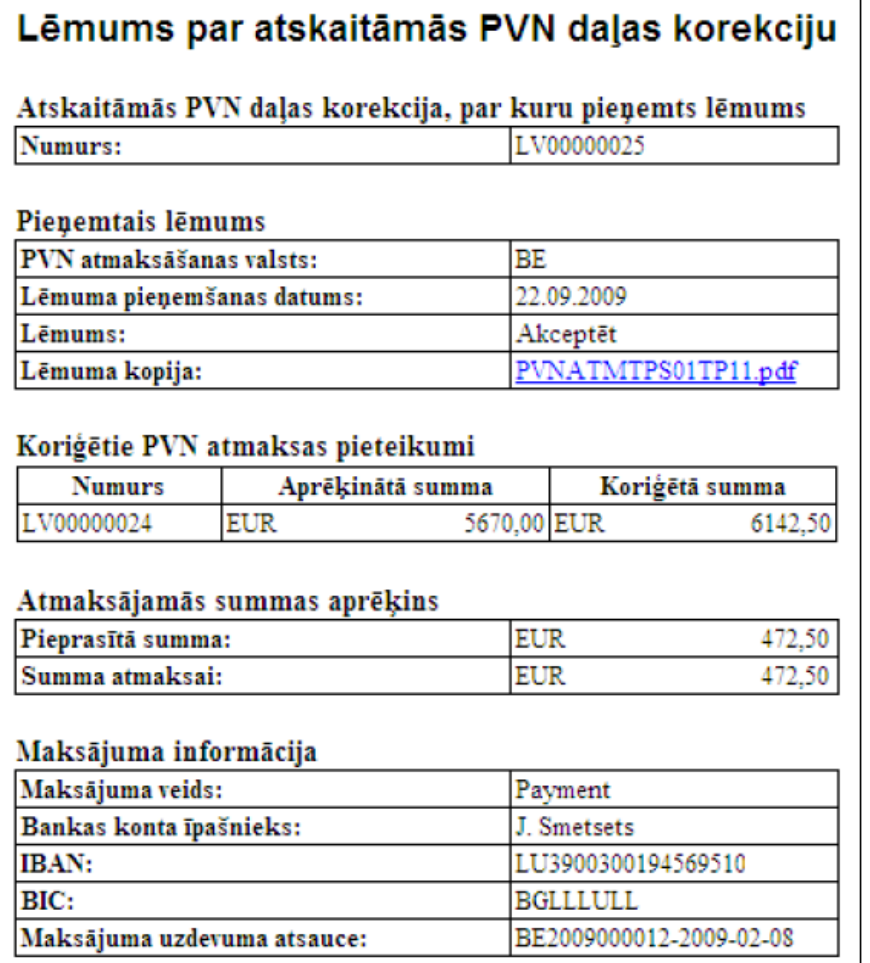

### **Zīm. 9-1. Lēmums par atskaitāmās PVN daļas korekciju**

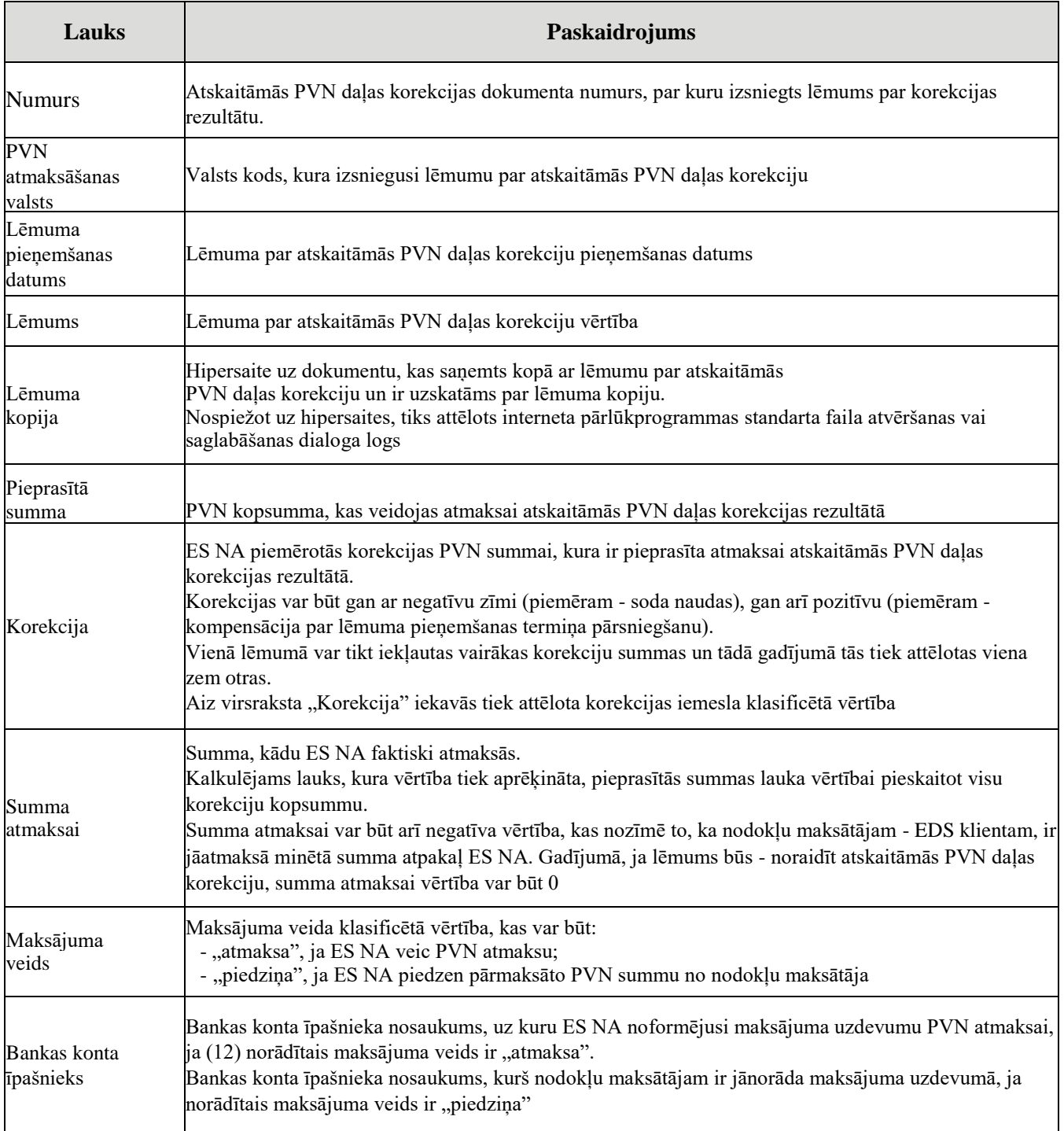

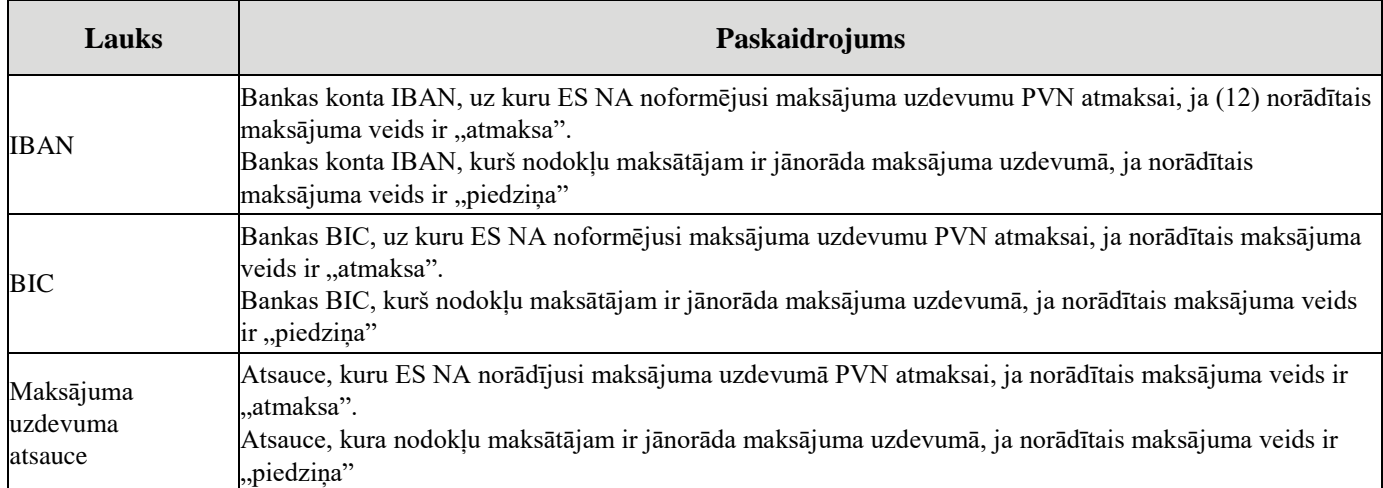

Attēlojamā atskaitāmās PVN daļas korekcijas lēmuma augšējā, labajā stūrī ir divas spiedpogas:

- [Izdrukāt] dokuments tiks izdrukāts ar interneta pārlūkprogrammas standarta drukāšanas līdzekļu palīdzību;
- [Lejupielādēt] PVN atmaksas pieteikuma saņemšanas apliecinājuma lapa tiks lejupielādēta Jūsu ierīcē.

Lēmums par PVN atmaksu var saturēt arī:

- sarakstu ar nodokļu maksātāja iepriekš iesniegtajiem PVN atmaksas pieteikumiem, uz kuru pamata tika veikta atskaitāmās PVN daļas korekcija (skat. 9.1. sadaļu);
- lēmuma pamatojumus (skat. 9.2. sadaļu).

## <span id="page-34-0"></span>**9.1. Saraksts ar nodokļu maksātāja iepriekš iesniegtajiem PVN atmaksas pieteikumiem**

Saraksts tiek attēlots lēmuma par atskaitāmās PVN daļas korekciju lapā un tajā redzamie lauki ir aprakstīti zemāk tabulā.

Gadījumā, ja ES NA nav norādījusi sarakstu ar nodokļu maksātāja iepriekš iesniegtajiem PVN atmaksas pieteikumiem vai arī lēmums par atskaitāmās PVN daļas korekciju ir - noraidīts, tabulā minētā informācija lietotājam netiek attēlota.

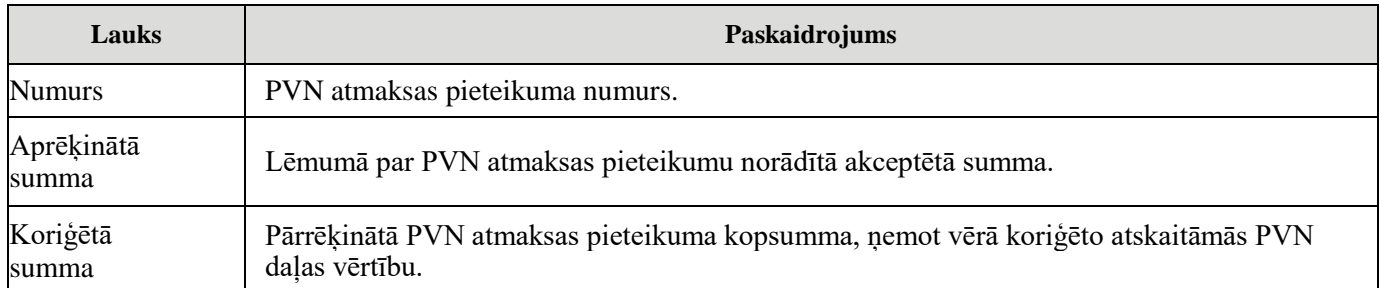

# <span id="page-35-0"></span>**9.2. Lēmuma pamatojumi**

Ja kopā ar lēmumu ir saņemti arī lēmuma pamatojumi, tie tiek attēloti lēmuma par atskaitāmās PVN daļas korekciju lapā un tajā redzamie lauki ir aprakstīti zemāk tabulā.

Gadījumā, ja ES NA nav norādījusi lēmuma pamatojumu, tabulā minētā informācija lietotājam netiek attēlota.

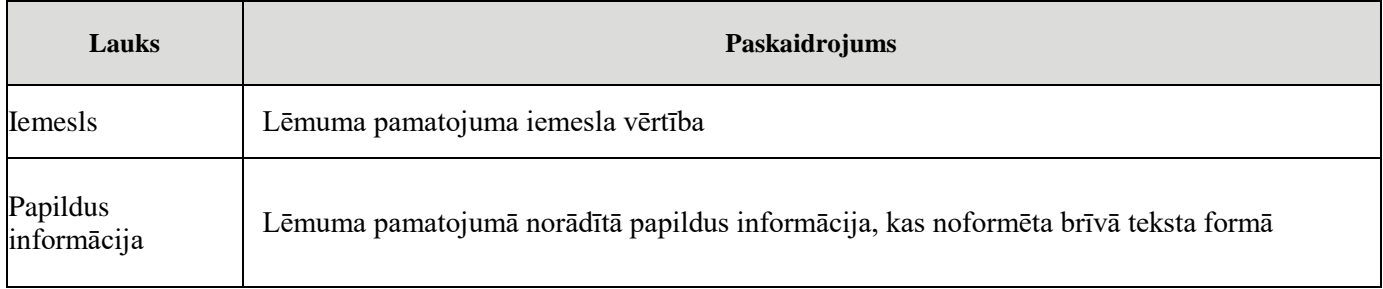

### <span id="page-36-0"></span>**10.Kļūdas ziņojums par PVN atmaksas dokumentu**

Lapa paredzēta, lai attēlotu saņemto kļūdas ziņojumu no ES NA par nodokļu maksātāja - EDS klienta iesniegto PVN atmaksas pieteikumu vai atskaitāmās PVN daļas korekciju.

Kļūdas ziņojums lietotājam tiek attēlots tikai lasīšanas režīmā un šāda veida dokumentu nav iespējams manuāli ne izveidot, ne arī labot vai dzēst.

Kļūdas ziņojuma piemērs attēlots Zīm. 10-1.

#### Kļūdas ziņojums par PVN atmaksas dokumentu

### PVN atmaksas dokuments, par kuru saņemts kļūdas ziņojums

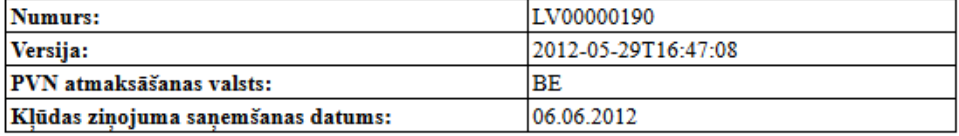

#### No PVN atmaksāšanas valsts ir saņemts kļūdu ziņojums ar norādēm uz šādām problēmām

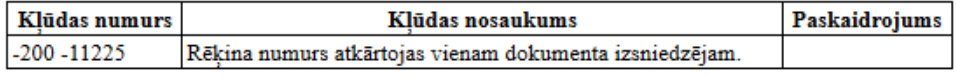

### **Zīm. 10-1. Kļūdas ziņojums par PVN atmaksas dokumentu**

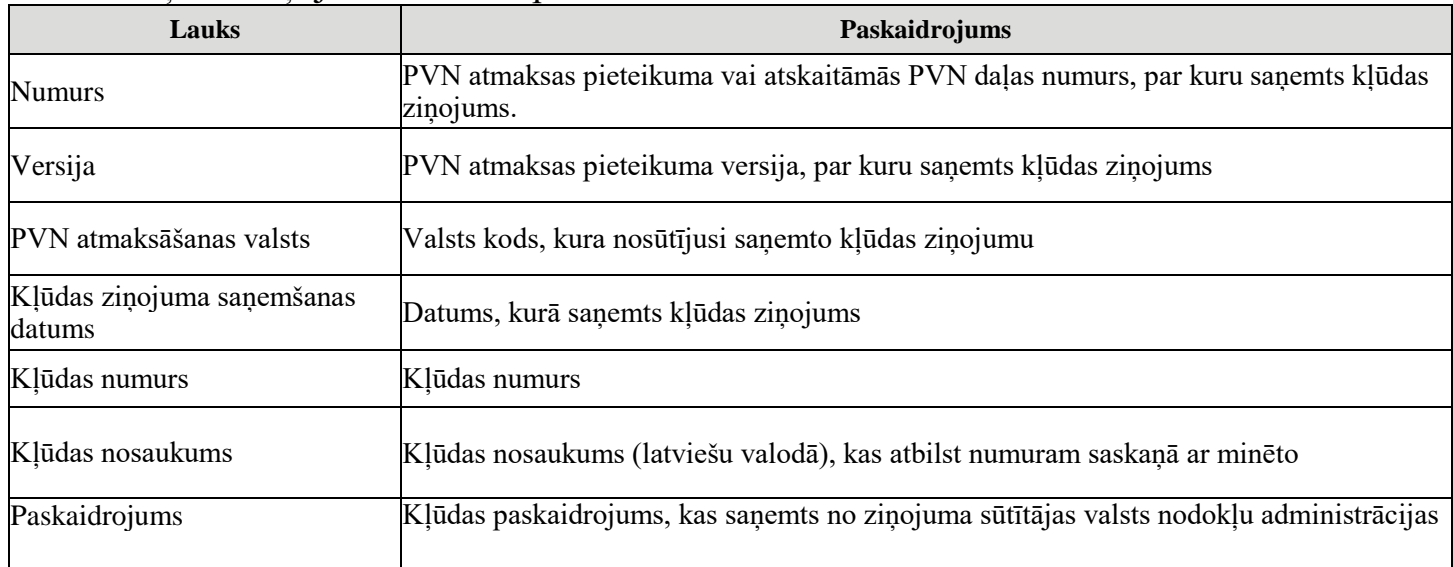

Kļūdas ziņojuma lauki ir aprakstīti tabulā.